**User's Manual**

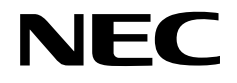

# **SE-17012**

# **System Evaluation Board**

**Target Devices** µ**PD17012** µ**PD17P012**

Document No. U15580EJ2V0UM00 (2nd edition) (O. D. No. EEU-1462) Date Published August 2001 N CP(K)

Printed in Japan © 1992, 2001

# **2** User's Manual U15580EJ2V0UM

# **[MEMO]**

*SIMPLEHOST* **is a registered trademark of NEC Corporation.**

**Windows is either a registered trademark or a trademark of Microsoft Corporation in the United States and/or other countries.**

**PC/AT is a trademark of International Business Machines Corporation.**

- **The information in this document is current as of May, 2001. The information is subject to change without notice. For actual design-in, refer to the latest publications of NEC's data sheets or data books, etc., for the most up-to-date specifications of NEC semiconductor products. Not all products and/or types are available in every country. Please check with an NEC sales representative for availability and additional information.**
- No part of this document may be copied or reproduced in any form or by any means without prior written consent of NEC. NEC assumes no responsibility for any errors that may appear in this document.
- NEC does not assume any liability for infringement of patents, copyrights or other intellectual property rights of third parties by or arising from the use of NEC semiconductor products listed in this document or any other liability arising from the use of such products. No license, express, implied or otherwise, is granted under any patents, copyrights or other intellectual property rights of NEC or others.
- Descriptions of circuits, software and other related information in this document are provided for illustrative purposes in semiconductor product operation and application examples. The incorporation of these circuits, software and information in the design of customer's equipment shall be done under the full responsibility of customer. NEC assumes no responsibility for any losses incurred by customers or third parties arising from the use of these circuits, software and information.
- While NEC endeavours to enhance the quality, reliability and safety of NEC semiconductor products, customers agree and acknowledge that the possibility of defects thereof cannot be eliminated entirely. To minimize risks of damage to property or injury (including death) to persons arising from defects in NEC semiconductor products, customers must incorporate sufficient safety measures in their design, such as redundancy, fire-containment, and anti-failure features.
- NEC semiconductor products are classified into the following three quality grades: "Standard", "Special" and "Specific". The "Specific" quality grade applies only to semiconductor products

developed based on a customer-designated "quality assurance program" for a specific application. The recommended applications of a semiconductor product depend on its quality grade, as indicated below. Customers must check the quality grade of each semiconductor product before using it in a particular application.

- "Standard": Computers, office equipment, communications equipment, test and measurement equipment, audio and visual equipment, home electronic appliances, machine tools, personal electronic equipment and industrial robots
- "Special": Transportation equipment (automobiles, trains, ships, etc.), traffic control systems, anti-disaster systems, anti-crime systems, safety equipment and medical equipment (not specifically designed for life support)
- "Specific": Aircraft, aerospace equipment, submersible repeaters, nuclear reactor control systems, life support systems and medical equipment for life support, etc.

The quality grade of NEC semiconductor products is "Standard" unless otherwise expressly specified in NEC's data sheets or data books, etc. If customers wish to use NEC semiconductor products in applications not intended by NEC, they must contact an NEC sales representative in advance to determine NEC's willingness to support a given application.

(Note)

(1) "NEC" as used in this statement means NEC Corporation and also includes its majority-owned subsidiaries. (2) "NEC semiconductor products" means any semiconductor product developed or manufactured by or for NEC (as defined above).

M8E 00. 4

# **Regional Information**

Some information contained in this document may vary from country to country. Before using any NEC product in your application, please contact the NEC office in your country to obtain a list of authorized representatives and distributors. They will verify:

- Device availability
- Ordering information
- Product release schedule
- Availability of related technical literature
- Development environment specifications (for example, specifications for third-party tools and components, host computers, power plugs, AC supply voltages, and so forth)
- Network requirements

In addition, trademarks, registered trademarks, export restrictions, and other legal issues may also vary from country to country.

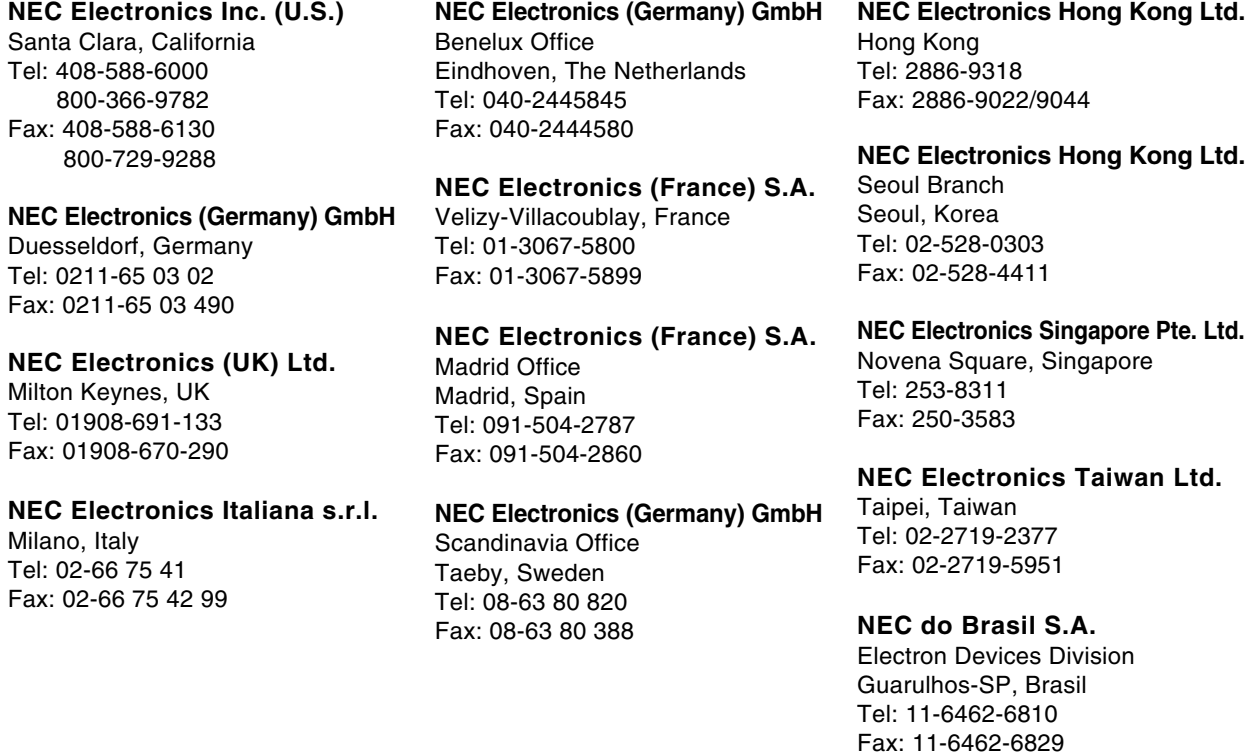

**J01.2**

# **Major Revisions in This Edition**

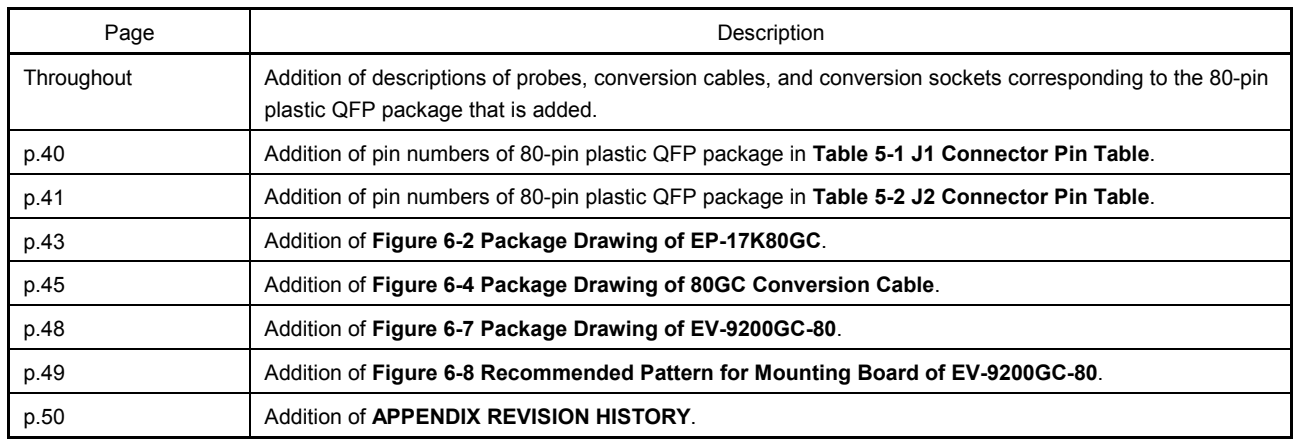

The mark  $\star$  shows major revised points.

#### **PREFACE**

**Readers** This manual is intended for users who are performing system evaluation of the µPD17012 using the SE-17012.

**Purpose** This manual is intended to give users a thorough understanding of the functions and usage of the SE-17012, which is the system evaluation board for the  $\mu$ PD17012.

**Organization** This manual is organized broadly as follows.

- Outline
- Specifications
- Block diagram
- Usage
- Connector pin table
- Emulation probe, conversion cable and conversion socket package information
- **Conventions Note**: Footnote for items marked with **Note** in the text **Caution**: Information requiring particular attention **Remark**: Supplementary information

# **CONTENTS**

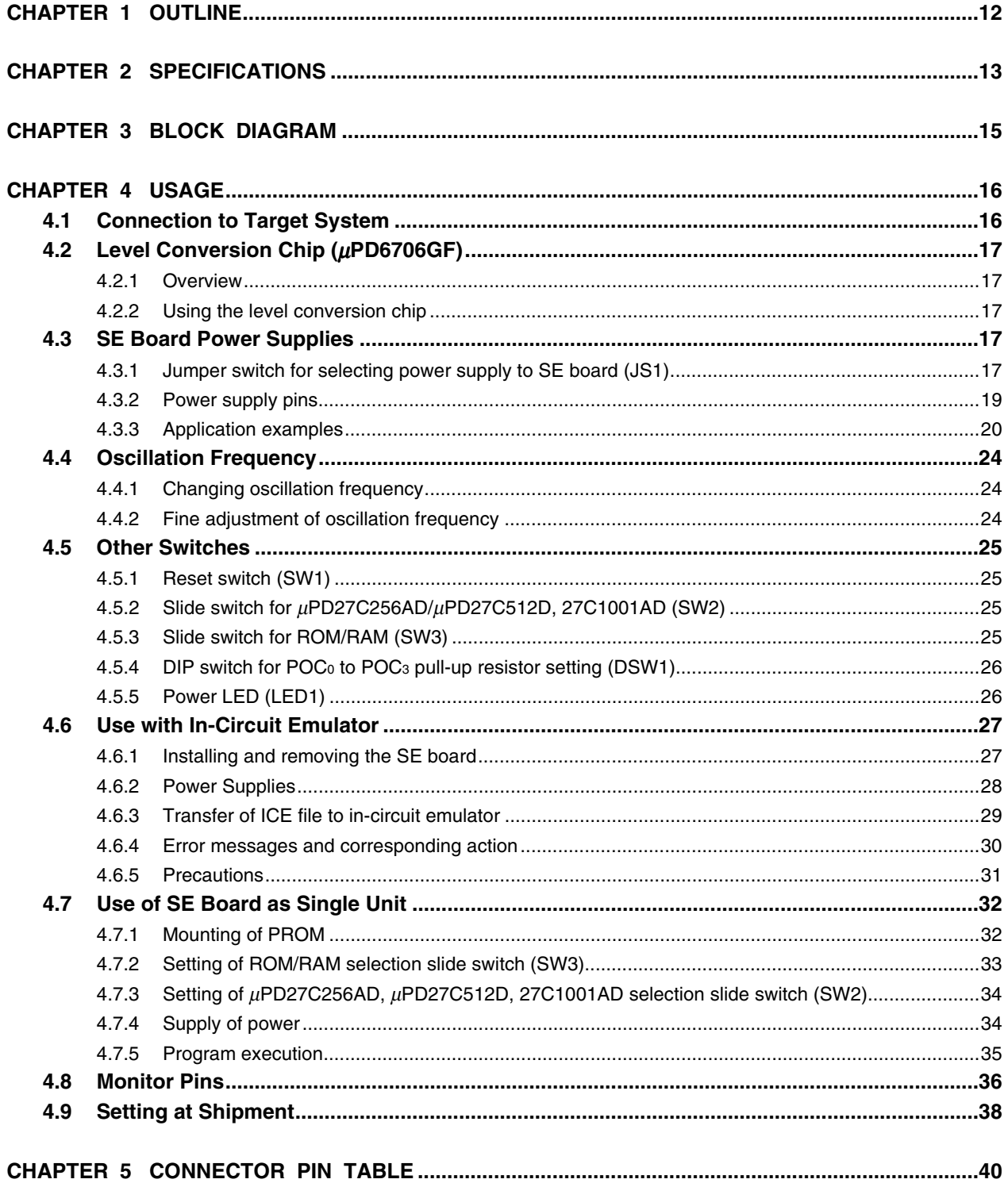

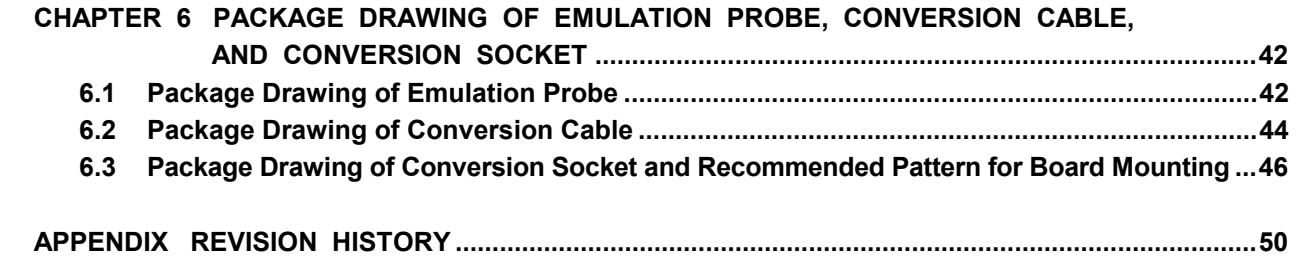

 $\star$ 

# **LIST OF FIGURES**

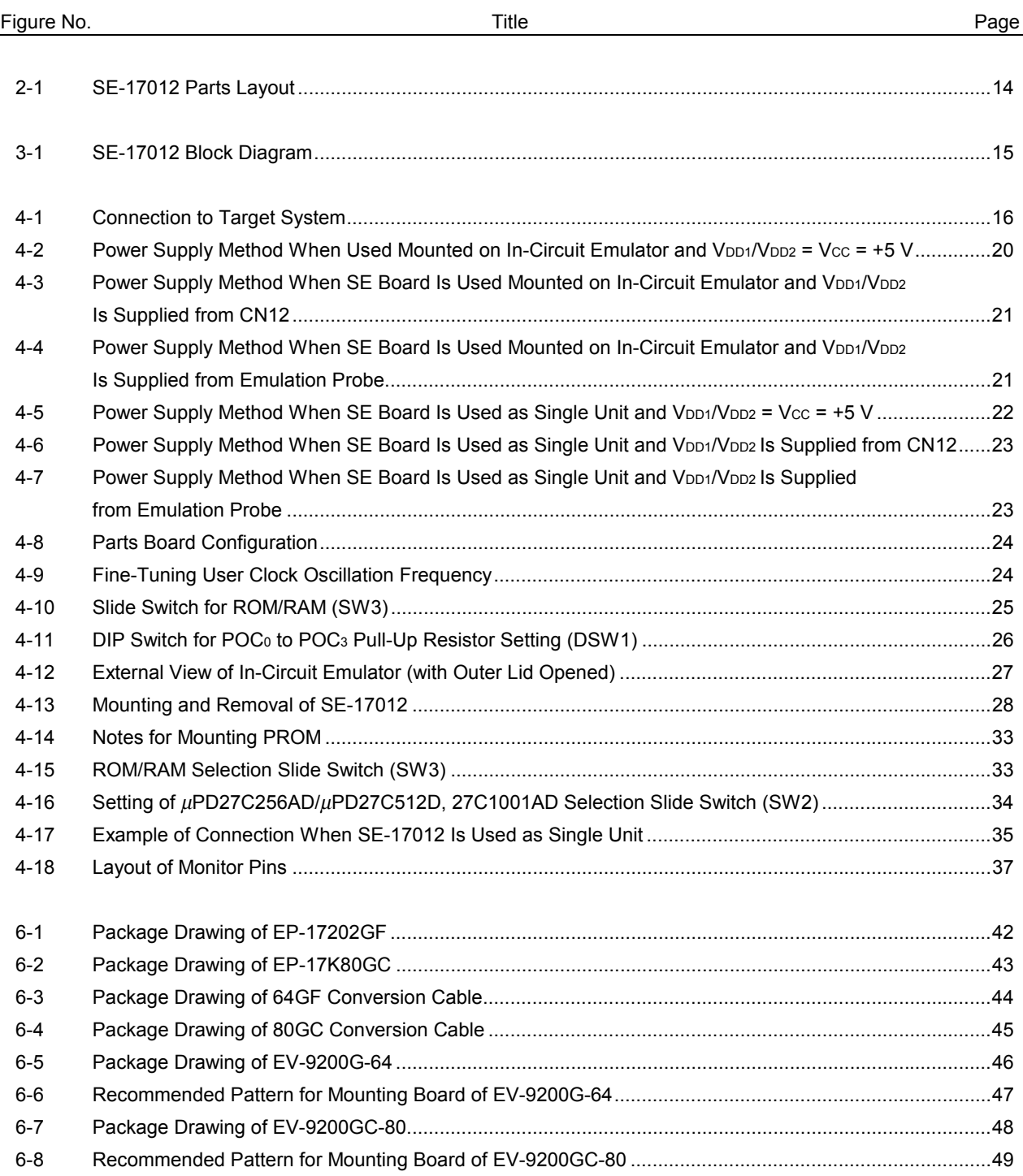

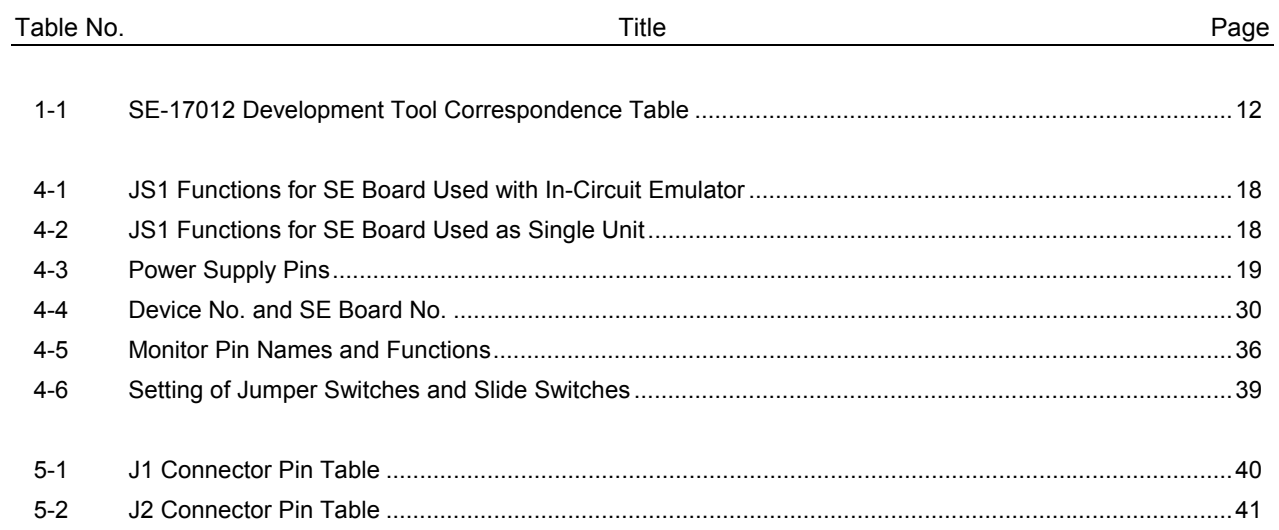

# **LIST OF TABLES**

## **CHAPTER 1 OUTLINE**

The SE-17012 is the system evaluation board (SE board) for the 4-bit single-chip microcontroller  $\mu$ PD17012. Although the SE-17012 can be used as a single unit, program debugging can be performed more efficiently when it is used mounted on the IE-17K or IE-17K-ET<sup>Note</sup>, which are the 17K Series common in-circuit emulators.

- $\star$ The µPD17012 is used as the interface with the target system. Therefore, the functions of the SE-17012 are equal to those of the  $\mu$ PD17012.
- When connecting the SE-17012 to the target system, a combination of the 64GF conversion cable (provided) and  $\star$ the EP-17202GF (64-pin plastic QFP probe) (sold separately), or the 80GC conversion cable (provided) and the EP-17K80GC (80-pin plastic QFP probe) (sold separately) is used.

A level conversion chip built into the SE-17012 enables the evaluation of the µPD17012 chip over a range of +4.5 V to +5.5 V, not just at the nominal +5 V.

**Note** Economical version: External power supply type

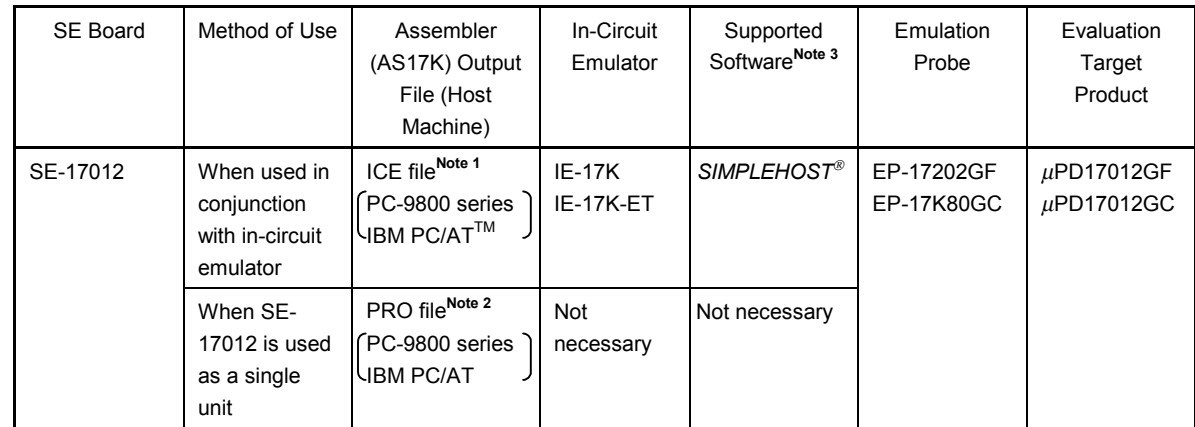

#### **Table 1-1. SE-17012 Development Tool Correspondence Table**

**Notes 1.** ICE file: File that is automatically output after the source program is assembled.

**2.** PRO file: File output when the assembler option (/PRO) is specified during assembly of the source program. For details of the ICE and PRO file formats, see the AS17K User's Manual.

3. SIMPLEHOST is Windows<sup>TM</sup>-based debugger software for the in-circuit emulator. The man-machine interface uses a mouse for browsing the source code listings and tables on the screen. For further details, see the *SIMPLEHOST* User's Manual. Note that any other commercial RS-232C communications program may be substituted, but doing so requires knowledge of baud-rate settings and in-circuit emulator commands. For further details, see the IE-17K or IE-17K-ET User's Manual.

 $\star$ 

# **CHAPTER 2 SPECIFICATIONS**

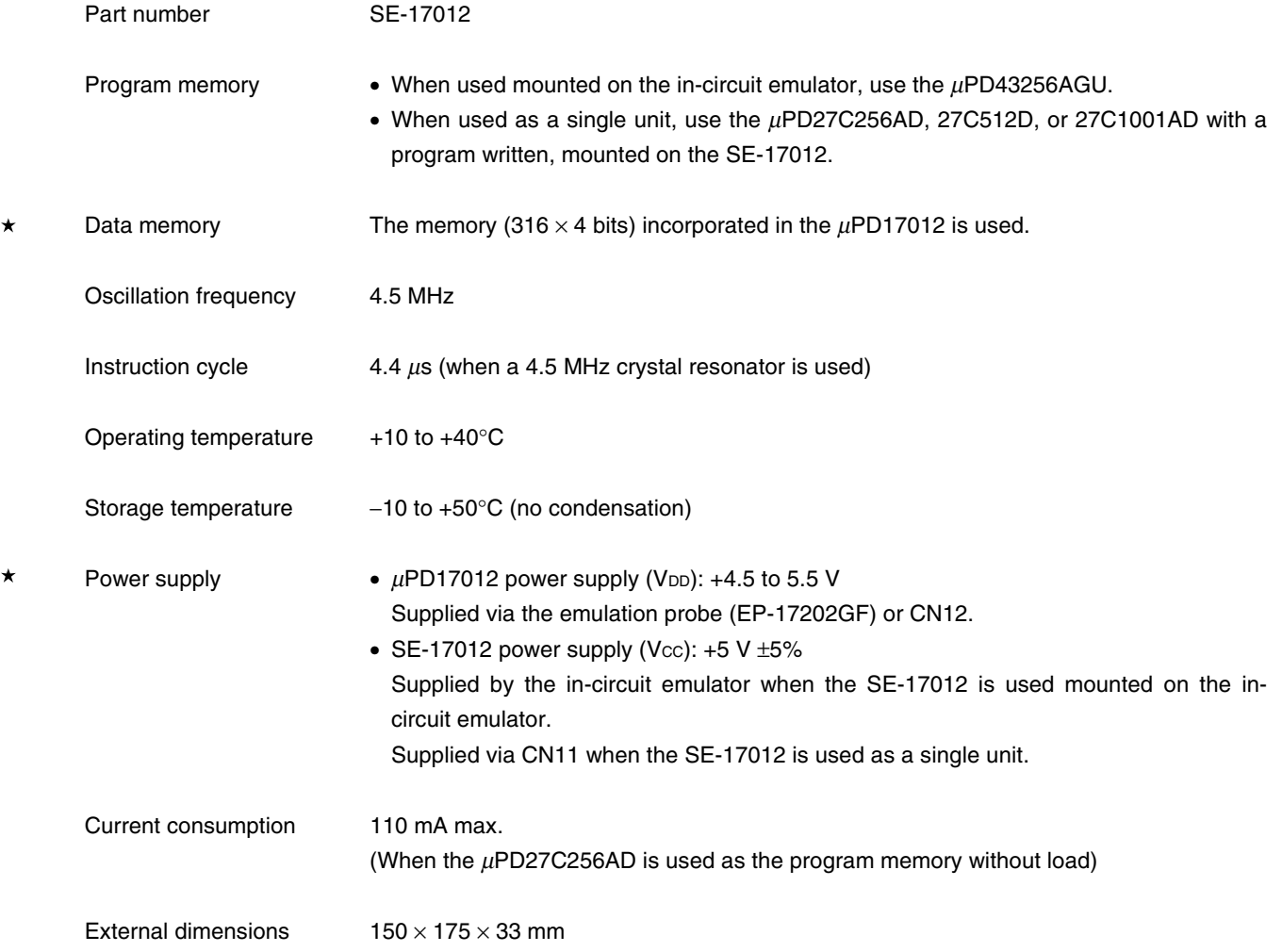

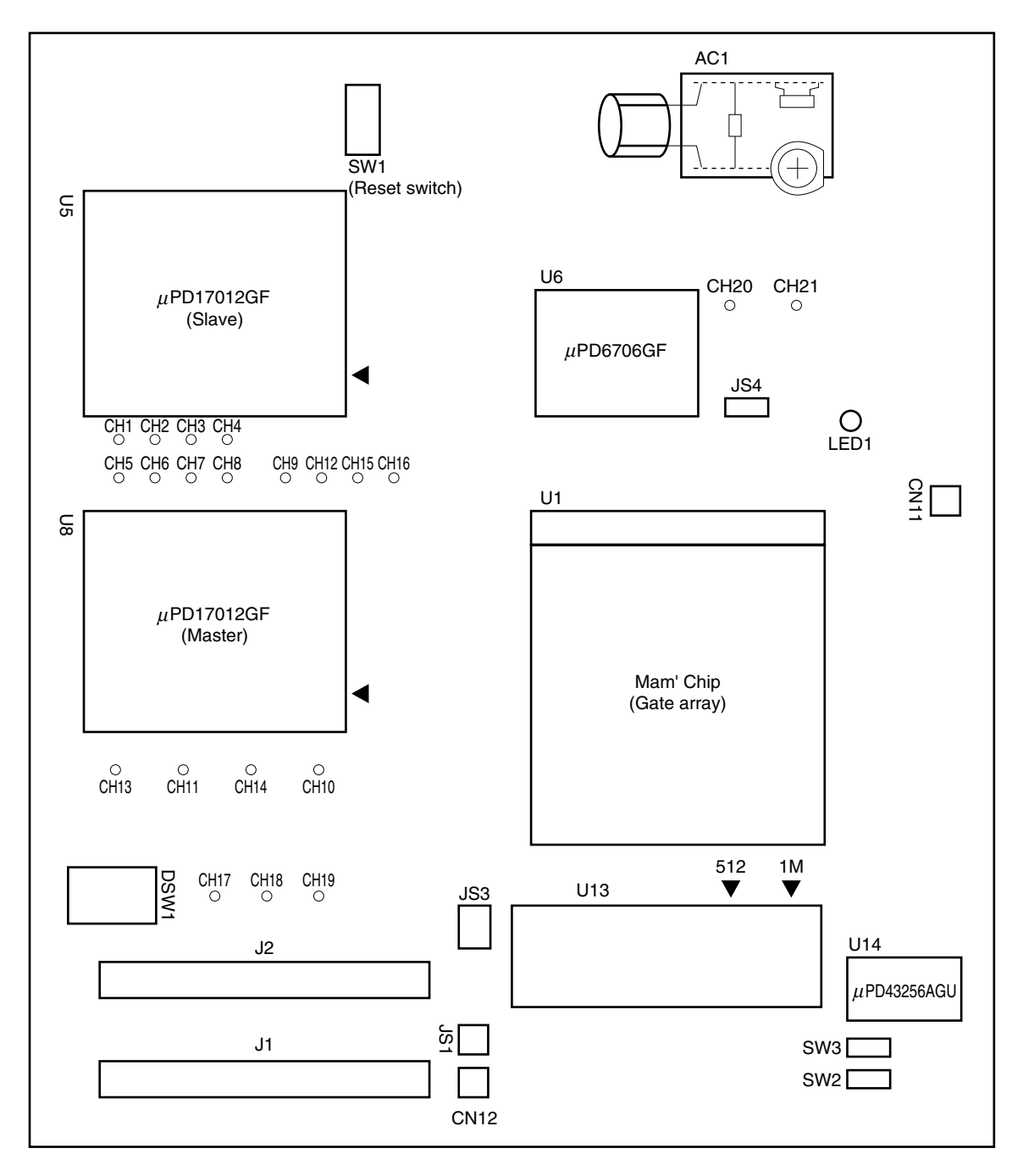

**Figure 2-1. SE-17012 Parts Layout**

## **CHAPTER 3 BLOCK DIAGRAM**

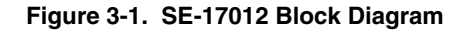

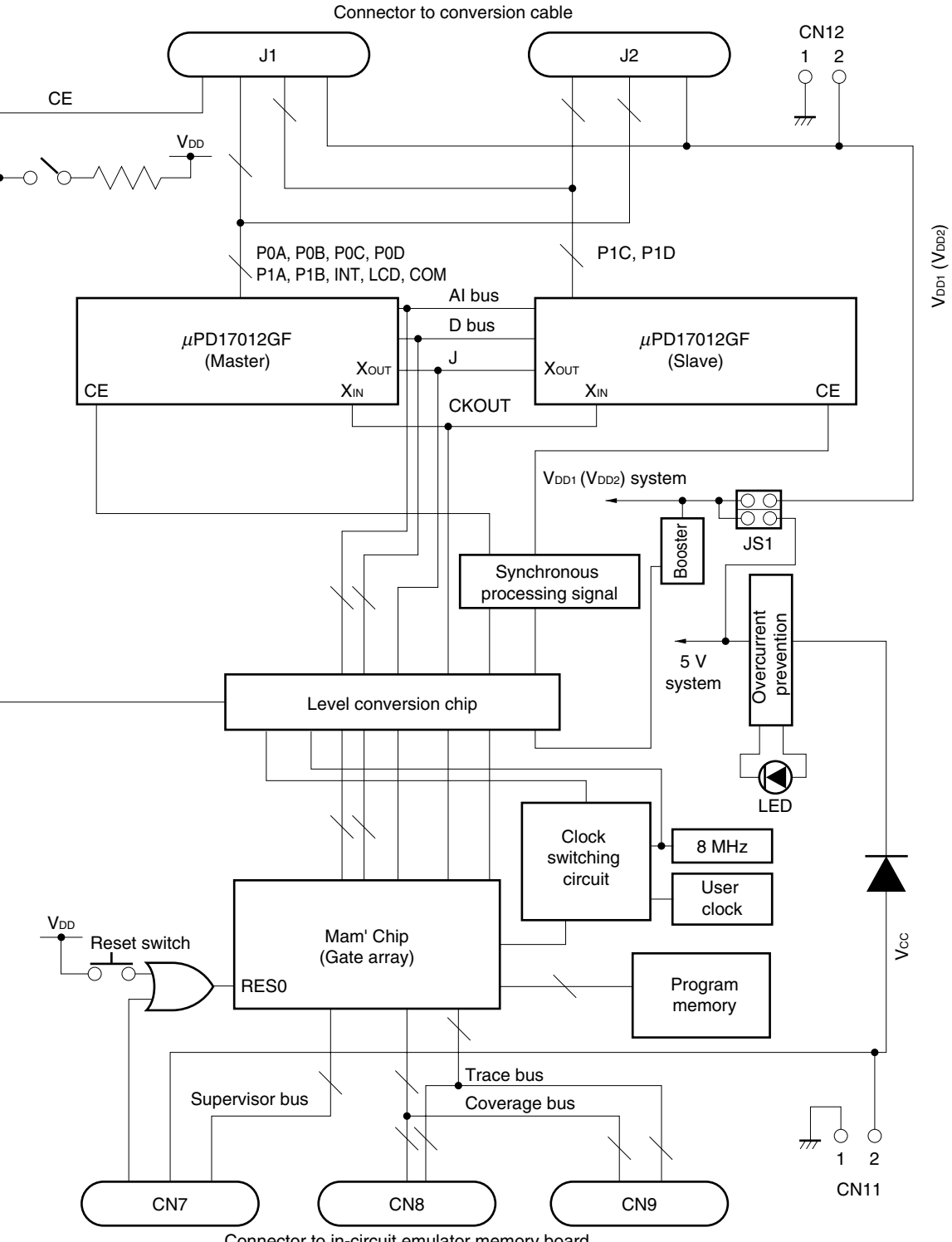

Connector to in-circuit emulator memory board

# **4.1 Connection to Target System**

Connect the SE-17012 to the target system with the conversion cable provided and the emulation probe (EP-17202GF or EP-17K80GC) (sold separately) as shown in Figure 4-1.

 $\star$ 

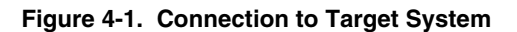

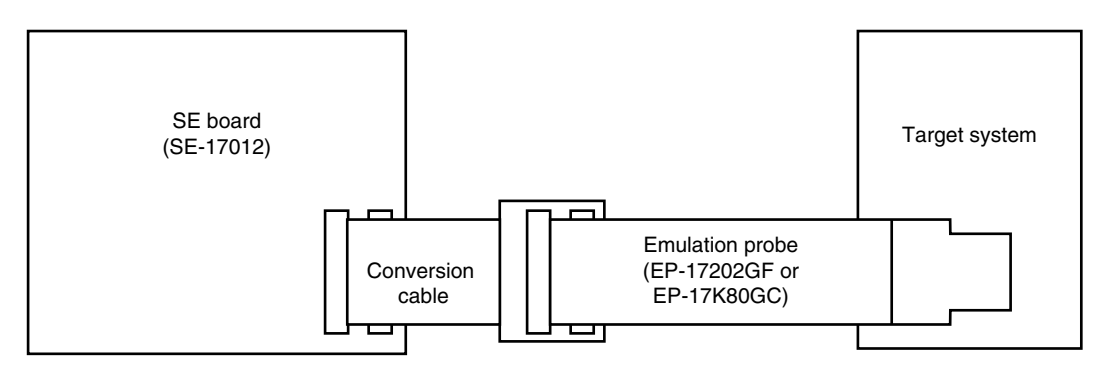

#### **4.2 Level Conversion Chip (**µ**PD6706GF)**

#### **4.2.1 Overview**

The level conversion chip enables connection of the SE board with an operating voltage, V $cc$ , of  $+5$  V to a target system with a different operating voltage, V<sub>DD1</sub>/V<sub>DD2</sub>, by converting signal levels in both directions so that both sides can communicate effectively.

- Remarks 1. VDD1/VDD2 is the operating voltage of the target system. The SE board enables connection of this voltage to the  $\mu$ PD17012 chip via the emulation probe or CN12 for debugging under the actual operating conditions of the target system.
	- **2.** Vcc is the power supply for all parts of the SE board except the  $\mu$ PD17012 chip. It must be +5 V. The SE board automatically takes its power from the in-circuit emulator when mounted, but requires a power supply connection to CN11 when used as a single unit.

#### **4.2.2 Using the level conversion chip**

- Set the JS1 jumper switch to the VDD side.
- The level conversion chip then automatically converts signal levels in both directions between the SE board and the target if a voltage other than +5 V is supplied from the emulation probe or CN12.

#### **4.3 SE Board Power Supplies**

The SE board requires two power supplies: Vcc, the power supply for all parts of the SE board except the  $\mu$ PD17012 chip, and V<sub>DD1</sub>/V<sub>DD2</sub>, the power supply for the  $\mu$ PD17012 chip. Vcc must be +5 V. V<sub>DD1</sub>/V<sub>DD2</sub> can be anywhere in the range supported by the  $\mu$ PD17012 chip: +4.5 V to +5.5 V.

Note that V<sub>DD1</sub> and V<sub>DD2</sub> are connected on the SE board.

#### **4.3.1 Jumper switch for selecting power supply to SE board (JS1)**

The JS1 jumper switch setting determines which power supply is supplied to the  $\mu$ PD17012 chip: the power supply supplied to the SE board (+5 V), or the power supply applied from the emulation probe or CN12.

If the target system uses a +5 V power supply voltage, setting the JS1 jumper switch to the VDD side eliminates the need for a separate  $+5$  V power supply because the  $\mu$ PD17012 chip then automatically draws power from the incircuit emulator when it is mounted on the SE board. A power supply of +5 V must be supplied from CN11, however, when the  $\mu$ PD17012 chip is used as a single unit.

If, on the other hand, the target system uses a power supply voltage of other than +5 V, setting the JS1 jumper switch to the VDD1 side connects the µPD17012 chip to that voltage, as supplied via the emulation probe or CN12, for debugging under the actual operating conditions of the target system.

Tables 4-1 and 4-2 summarize the JS1 jumper switch setting functions.

#### **Caution The supply voltage for the** µ**PD17012 chip must be +4.5 to +5.5 V.**

| Power Supply<br>JS1 Setting                 | Power Supply for<br>$\mu$ PD17012 Chip (VDD1/VDD2)         | Power Supply for Other Parts of<br>SE Board (Vcc) |
|---------------------------------------------|------------------------------------------------------------|---------------------------------------------------|
| $+5V$<br>$\overline{9}$<br>V <sub>DD1</sub> | +5 V power supply from in-<br>circuit emulator             | +5 V power supply from in-<br>circuit emulator    |
| $+5V$<br>$\overline{9}$<br>V <sub>DD1</sub> | Target system power supply<br>from emulation probe or CN12 |                                                   |

**Table 4-1. JS1 Functions for SE Board Used with In-Circuit Emulator**

**Remark** The shaded area indicates the selected switch position.

| Power Supply<br>JS1 Setting             | Power Supply for $\mu$ PD17012<br>Chip (V <sub>DD1</sub> /V <sub>DD2</sub> ) | Power Supply for Other Parts of<br>SE Board (Vcc) |
|-----------------------------------------|------------------------------------------------------------------------------|---------------------------------------------------|
| $+5V$<br>l.<br>JS1<br>V <sub>DD1</sub>  | +5 V power supply from CN11                                                  | +5 V power supply from CN11                       |
| $+5V$<br><b>isl</b><br>V <sub>DD1</sub> | Target system power supply<br>from emulation probe or CN12                   |                                                   |

**Table 4-2. JS1 Functions for SE Board Used as Single Unit**

**Remark** The shaded area indicates the selected switch position.

#### **4.3.2 Power supply pins**

The SE board provides three pins for connecting external power supplies, which must be used in accordance with the evaluation environment. These pins are described in Table 4-3.

| <b>Pin</b>                                                              | Power Supply Name (Range)              | Function                                                                                                    |  |  |
|-------------------------------------------------------------------------|----------------------------------------|----------------------------------------------------------------------------------------------------|--|--|
| <b>CN11</b>                                                             | $V_{CC}$ (+5 V $\pm$ 5%)               | Power supply for all parts of the SE board<br>except the $\mu$ PD17012 chip. Must be +5 V.<br>Only use when the SE board is used as a<br>single unit. Do not use when the SE<br>board is mounted on the in-circuit<br>emulator, as power is then automatically<br>supplied from the in-circuit emulator. |  |  |
| <b>CN12</b>                                                             | $V_{DD1}$ , $V_{DD2}$ (+4.5 to +5.5 V) | Chip power supply from a target system<br>power supply of other than +5 V. (Range:<br>+4.5 to 5.5 V) To use, set the JS1 jumper<br>switch to the V <sub>DD1</sub> side.                                                                                                    |  |  |
| Emulation probe<br>(V <sub>DD1</sub> /V <sub>DD2</sub> and GND<br>pins) | $V_{DD1}$ , $V_{DD2}$ (+4.5 to +5.5 V) | Equivalent to CN12 since the emulation<br>probe power supply pin and CN12 are<br>connected on the SE board. V <sub>DD1</sub> and<br>V <sub>DD2</sub> are also connected on the SE board.                                                                                                    |  |  |

**Table 4-3. Power Supply Pins**

**Remark** CN11 consists of 2 pins: a ground pin (pin 1) and a power supply pin (pin 2).

The cable supplied with the product is the most convenient means of connecting these power supplies.

#### **4.3.3 Application examples**

#### **(1) When used mounted on in-circuit emulator**

#### (a) When used mounted on in-circuit emulator and  $V_{DD1}/V_{DD2} = V_{CC} = +5 V$

Set the JS1 jumper switch to the Vcc side to connect all power supplies (Vcc and VDD1/VDD2) to the in-circuit emulator's +5 V power supply. Make sure that there is no power supplied from CN11. Power supply from the emulation probe (EP-17202GF) or CN12 is not necessary.

Figure 4-2. Power Supply Method When Used Mounted on In-Circuit Emulator and V<sub>DD1</sub>/V<sub>DD2</sub> = Vcc = +5 V

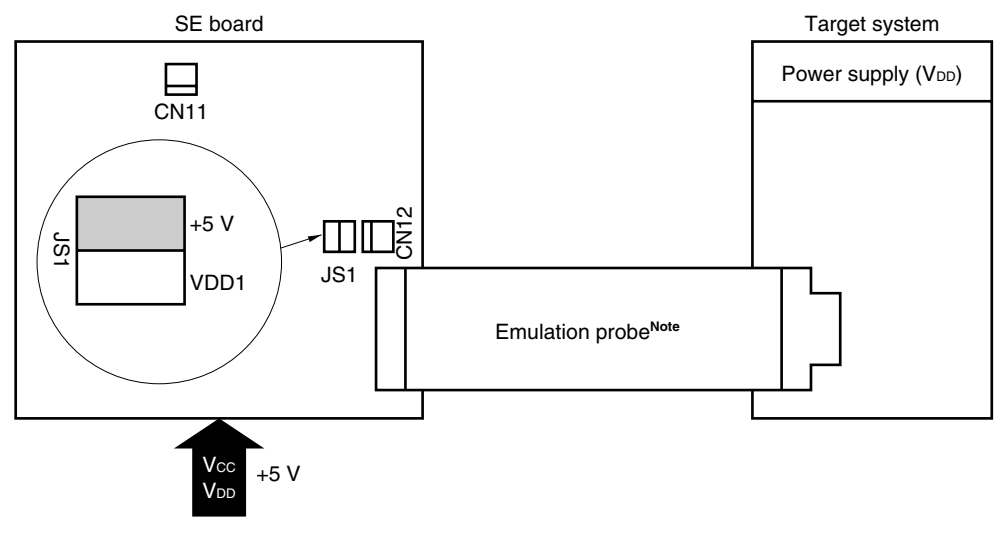

Supply from in-circuit emulator

**Note** Including provided conversion cable.

**Caution Do not supply power from CN11.**

**Remark** Power supply from CN12 is not necessary.

(b) When used mounted on in-circuit emulator and V<sub>DD1</sub>/V<sub>DD2</sub> ≠ Vcc, Vcc = +5 V

Set the JS1 jumper switch to the V<sub>DD1</sub> side to connect Vcc to the in-circuit emulator's +5 V power supply and the  $\mu$ PD17012 chip to the power supply from the emulation probe or CN12.

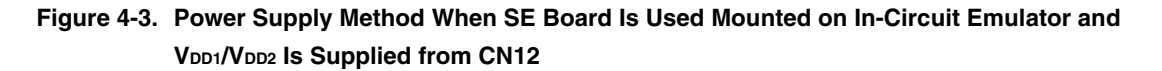

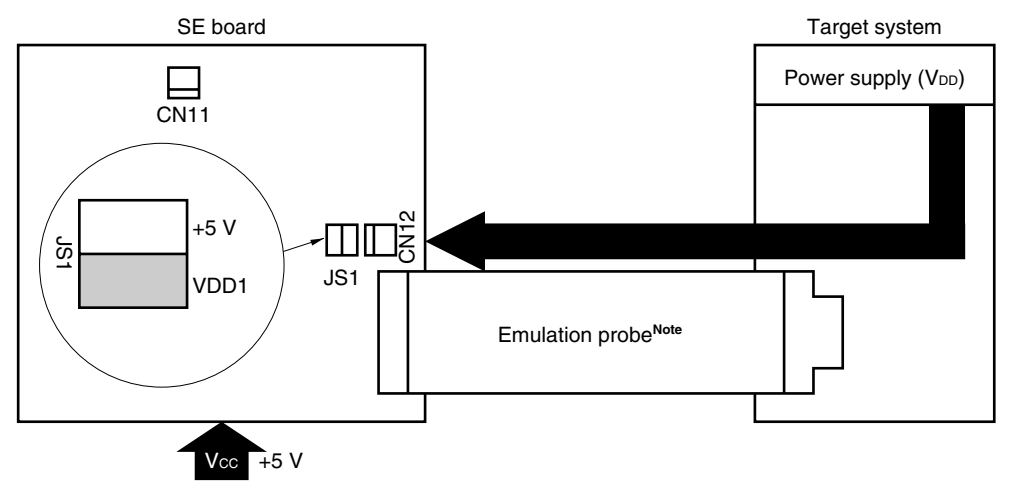

Supply from in-circuit emulator

# **Figure 4-4. Power Supply Method When SE Board Is Used Mounted on In-Circuit Emulator and VDD1/VDD2 Is Supplied from Emulation Probe**

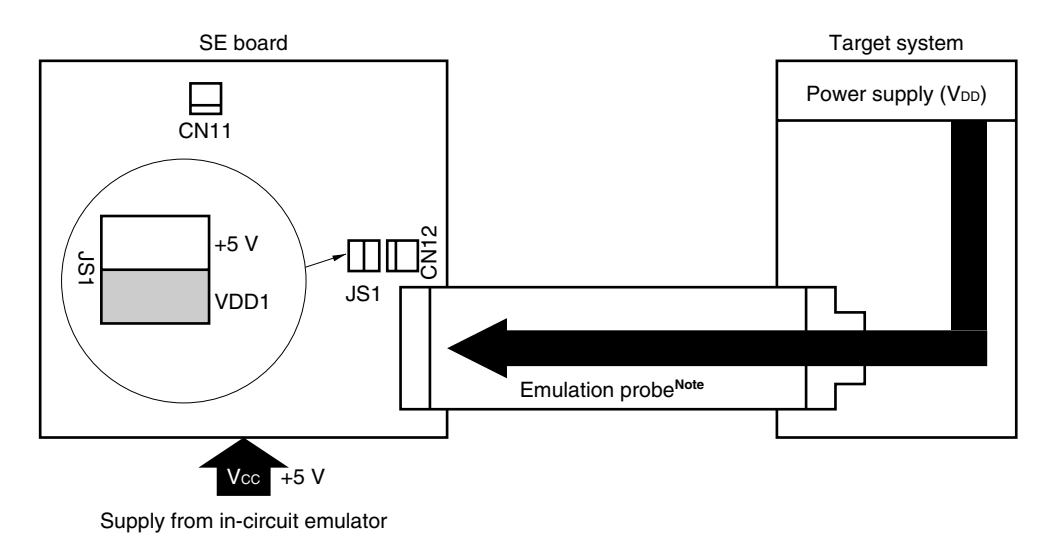

**Note** Including provided conversion cable.

**Caution Do not supply power from CN11.**

**Remark** Power supply from CN12 is not necessary.

# **(2) When SE board is used as single unit**

# (a) When SE board is used as a single unit and  $V_{DD1}/V_{DD2} = V_{CC} = +5 V$

Set the JS1 jumper switch to the +5 V side to connect all power supplies (Vcc and VDD1/VDD2) to CN11.

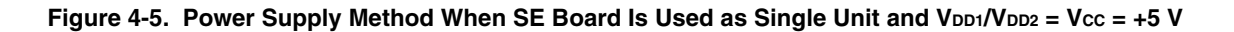

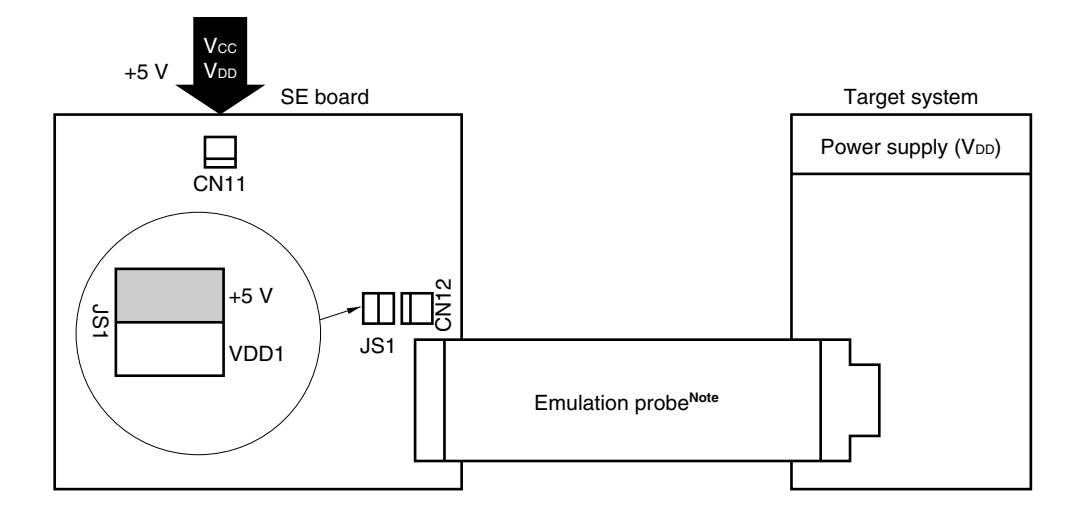

**Note** Including provided conversion cable.

**Remark** Power supply from CN12 and the emulation probe is not necessary.

(b) When SE board is used as a single unit and V<sub>DD1</sub>/V<sub>DD2</sub> ≠ Vcc, Vcc = +5 V

Set the JS1 jumper switch to the V<sub>DD1</sub> side. Vcc and V<sub>DD1</sub>/V<sub>DD2</sub> are supplied from CN11 and CN12 or the emulation probe, respectively.

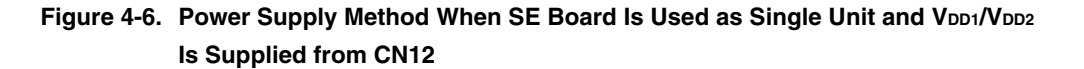

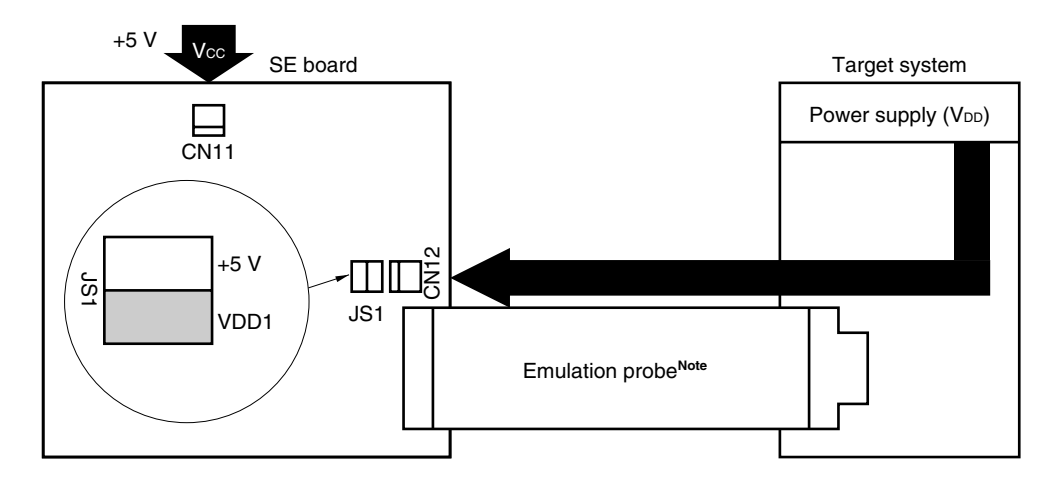

Figure 4-7. Power Supply Method When SE Board Is Used as Single Unit and V<sub>DD1</sub>/V<sub>DD2</sub> **Is Supplied from Emulation Probe**

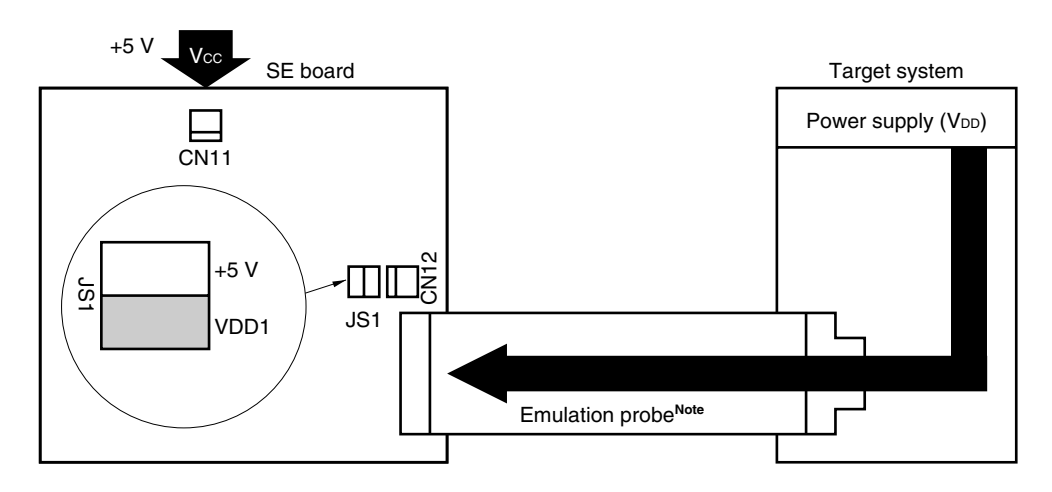

**Note** Including provided conversion cable.

**Remark** Power supply from CN12 is not necessary.

#### **4.4 Oscillation Frequency**

#### **4.4.1 Changing oscillation frequency**

The main clock is fixed at 8 MHz, but the user frequency of 4.5 MHz may be changed by replacing the resonator attached to the parts board (see **Figure 4-8**).

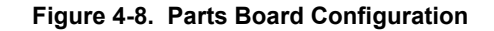

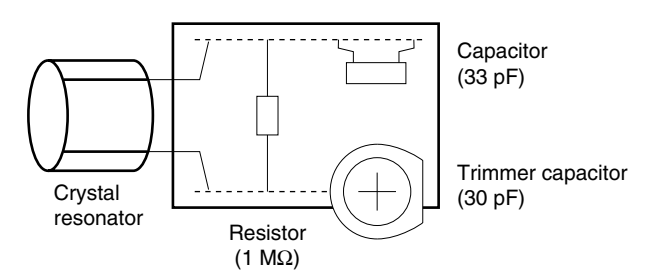

#### **4.4.2 Fine adjustment of oscillation frequency**

The oscillator frequencies for the main and user clocks at the time of shipment are 8 MHz  $\pm$ 20 ppm and 4.5 MHz ±20 ppm, respectively. The trimmer capacitor shown in Figure 4-9 is for fine-tuning the user clock frequency.

Waveform monitoring or frequency measurement can be performed using the monitor pin CH21.

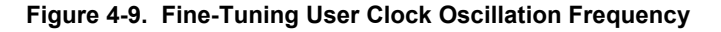

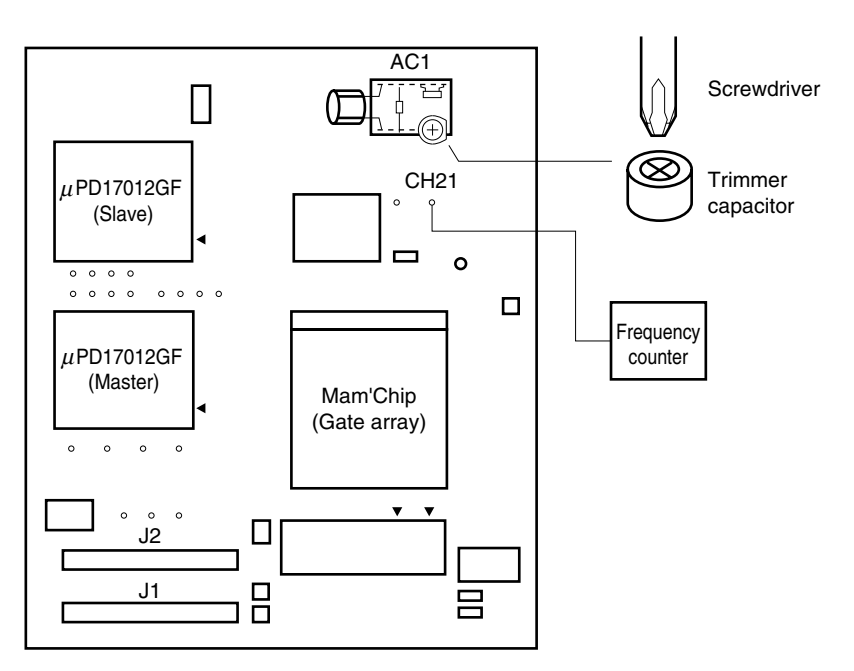

### **4.5 Other Switches**

#### **4.5.1 Reset switch (SW1)**

The SW1 switch is for resetting the SE board when it is used as a single unit. For further details on using the SE board as a single unit, see **4.7 Use of SE Board as Single Unit**.

#### **4.5.2 Slide switch for** µ**PD27C256AD/**µ**PD27C512D, 27C1001AD (SW2)**

The SW2 switch specifies the type of program memory used when the SE board is used as a single unit: µPD27C256AD/µPD27C512D or 27C1001AD. For further details on using the SE board as a single unit, see **4.7 Use of SE Board as Single Unit**.

#### **4.5.3 Slide switch for ROM/RAM (SW3)**

**Figure 4-10. Slide Switch for ROM/RAM (SW3)**

#### **(a) When used mounted on IE-17K or IE-17K-ET**

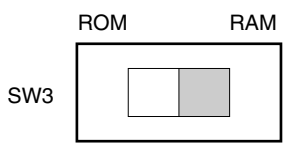

#### **(b) When the SE board is used as a single unit**

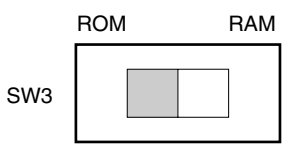

**Remark** The shaded area indicates the selected switch position.

# **4.5.4 DIP switch for POC0 to POC3 pull-up resistor setting (DSW1)**

The DSW1 set of DIP switches controls the use of pull-up resistors on pins POC<sub>0</sub> to POC<sub>3</sub>. Setting a switch to the ON position pulls up the corresponding pin.

# **Figure 4-11. DIP Switch for POC0 to POC3 Pull-Up Resistor Setting (DSW1)**

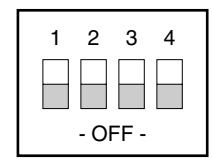

# **4.5.5 Power LED (LED1)**

This LED lights when the Vcc power supply to the SE board is normal. For further details, see 4.6 Use with In-**Circuit Emulator** and **4.7 Use of SE Board as Single Unit**.

# **4.6 Use with In-Circuit Emulator**

# **4.6.1 Installing and removing the SE board**

Use the following procedure to install the SE-17012 in the in-circuit emulator.

- (1) Remove the outer and inner covers from the in-circuit emulator.
- (2) Insert the three connectors (CN7, CN8, and CN9) on the underside of the SE-17012 into the matching connectors provided on top of the memory board inside the in-circuit emulator.
- (3) To prepare for connection to the target system, connect the conversion cable to the SE-17012 connectors J1 and J2 and then connect the emulation probe (EP-17202GF) to the cable.
- (4) Replace the outer and inner covers on the in-circuit emulator.

To remove the SE-17012 from the in-circuit emulator, simply reverse the above procedure. Take special care, however, not to exert sideways force when separating the SE-17012 and memory board connectors.

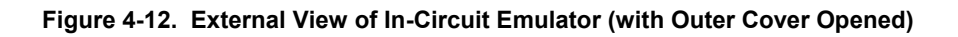

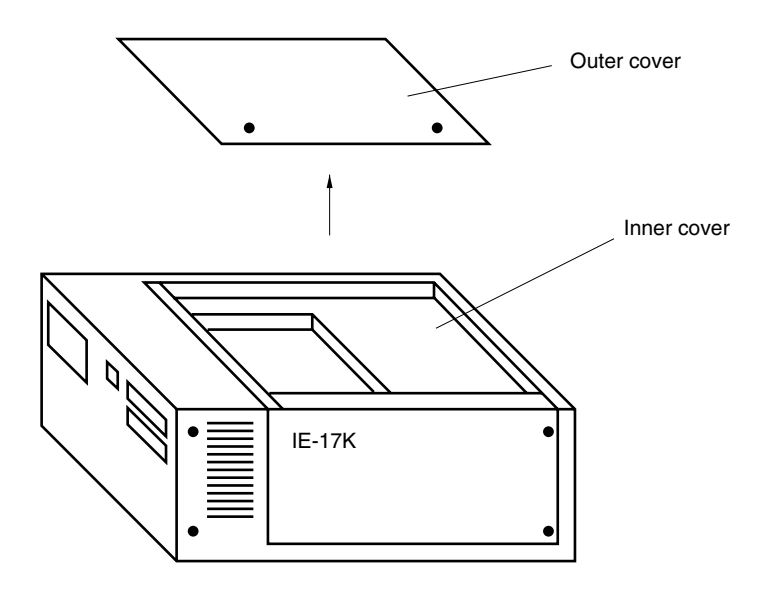

#### **Figure 4-13. Mounting and Removal of SE-17012**

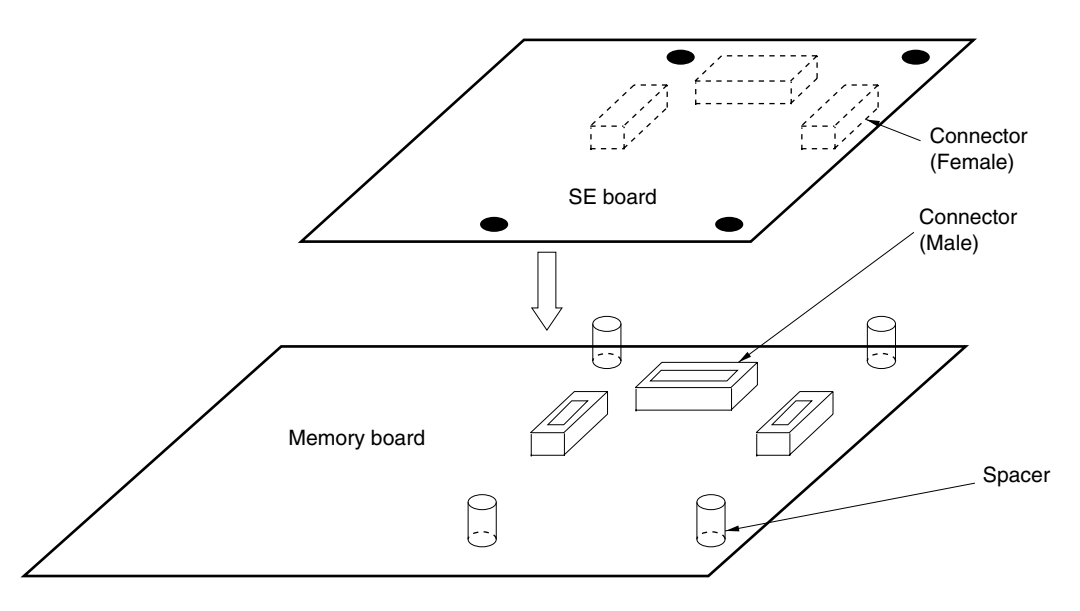

#### **4.6.2 Power Supplies**

If the target system uses a power supply voltage other than  $+5$  V, this voltage may be supplied to the  $\mu$ PD17012 chip on the SE board via the emulation probe or CN12. For further details, see the descriptions of the µPD6706GF level conversion chip and SE board power supply connections in **4.2 Level Conversion Chip (**µ**PD6706GF)** and **4.3 SE Board Power Supplies**, respectively.

Before replacing the inner and outer covers of the in-circuit emulator after mounting the SE-17012, turn the power supply to the in-circuit emulator on and confirm that the LED on the SE-17012 lights.

If it does not light, the following causes can be considered.

- The power cord of the in-circuit emulator is not connected.
- An overcurrent (more than about 500 mA) is flowing to the SE-17012.
- The SE-17012 has not been properly installed.

If the LED does not light, turn off the power supply to the in-circuit emulator and reinstall the SE-17012. Thereafter, if the LED still does not light even when the power supply is turned on again, the LED is considered to be defective. In this case, contact an NEC sales office or representative.

#### **4.6.3 Transfer of ICE file to in-circuit emulator**

The in-circuit emulator (IE-17K, IE-17K-ET) is used to debug the hardware and software of a target system by connecting to a host machine such as the PC-9800 series. For the operation of the in-circuit emulator, see the user's manual for the IE-17K or IE-17K-ET.

With *SIMPLEHOST*, the source code listings automatically appear on the screen if the SE-17012 is properly installed in the in-circuit emulator. For details of *SIMPLEHOST*, see the *SIMPLEHOST* User's Manual. For a commercial RS-232C communications program, use the following procedure to check the connection.

- (1) Turn on the power to the in-circuit emulator. If it is already on, press the in-circuit emulator RESET switch to restart it and display the command prompt (@@@>).
- (2) Use the .LP command to load the ICE file (with the extension ICE) of the µPD17012 program created by the AS17K assembler or the ICE file output via the .SP command to the in-circuit emulator.

The in-circuit emulator does not function until the load is complete. If the SE-17012 is properly installed, the incircuit emulator then displays the following messages followed by the BRK> prompt. At this point, the IE-17K or IE-17K-ET becomes the  $\mu$ PD17012 in-circuit emulator.

OK D17012 BRK>

If the above message is not displayed, the following causes can be considered.

- The ICE file is not compatible with the  $\mu$ PD17012 chip on the SE-17012.
- An SE board other than SE-17012 has been mounted.
- An ICE file of other than the  $\mu$ PD17012 has been loaded.
- The option switch settings differ from those stored in the program memory.
- The SE-17012 has been improperly mounted on the in-circuit emulator.

#### **4.6.4 Error messages and corresponding action**

The in-circuit emulator and SE-17012 have the function to display an error message if the mounted  $\mu$ PD17012 chip and the loaded ICE file are erroneously combined.

- Furthermore, to assure more positive debugging, an SE board number has been assigned to the SE-17012 and a  $\star$  device number to the  $\mu$ PD17012GF- $\times\times\times$ -3BE or  $\mu$ PD17012GC- $\times\times\times$ -8BT.
	- The device number, SE board number and actions in response to error messages are described below.

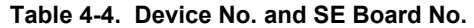

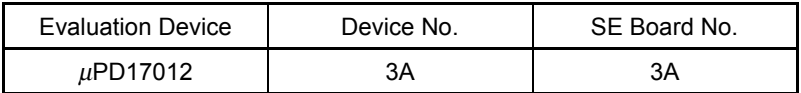

**Remarks 1.** The device number is a registered number assigned to the chip.

- **2.** The SE board number is a registered number assigned to the SE board.
- **3.** The device number and SE board number are contained in data in the ICE file to be loaded and are used by the in-circuit emulator to check the development environment when loading the ICE file. For instance, Device No. = 3A and SE Board No. = 3A are contained in the ICE file assembled using the  $\mu$ PD17012 device file.
- **(1) Error message and corresponding action when chip mounted on the SE-17012 and loaded ICE file are not compatible**

#### Error message example

? IDI INVALID DEVICE ID NUMBER [××-∆∆]

Here,  $\times\times$  in this error message indicates the device number of the actually mounted µPD17012 chip and  $\Delta\Delta$ indicates the device number contained in the loaded ICE file.

When this error message is output, check the  $\mu$ PD17012 chip on the SE board again. If an erroneous chip is mounted, turn the power supply of the in-circuit emulator off once, replace the chip, and load the ICE file again from the beginning.

If an incorrect device file was selected during assembly, reassemble the source file using the correct device file and reload that ICE file.

# **(2) Error message and corresponding action when and SE board other than the SE-17012 was mounted and an ICE file other than the** µ**PD17012 was loaded**

Error message example ? ISE INVALID SE BOARD NUMBER  $[ \Box \Box - \nabla \nabla ]$ 

Here,  $\Box$  in this error message indicates the SE board number of the actually mounted SE board and ∇∇ indicates the SE board number contained in the loaded ICE file. In the case of the SE-17012,  $\Box\Box$  becomes 3A and when the ICE file for the  $\mu$ PD17012 is loaded,  $\nabla \nabla$  becomes 3A.

If this error message is output, recheck the SE board and the loaded ICE file.

# **(3) Action when there is no response from in-circuit emulator**

- It is possible that the SE-17012 has not been properly mounted on the in-circuit emulator. Remount the SE-17012 properly.
- It is possible that user's target system and the SE board are not properly connected with the conversion cable and emulation probe (EP-17202GF or EP-17K80GC). Check the connection again.
- It is possible that the reset circuit of user's target system is not operating properly. In this case, the SE board might be in an unstable reset status and the IE-17K might not be able to return a response. To determine whether this is indeed the case, install the CE pin pull-up jumper switch, JS4, and restart the in-

If any of (1) to (3) above were found, immediately correct the user's target system so that the error message is no longer displayed.

#### **4.6.5 Precautions**

 $\star$ 

circuit emulator.

- When turning the power supply on, first turn on the power supply for the in-circuit emulator and then turn on the power supply for the target system.
- Do not use the reset switch (SW1) on the SE-17012. To reset the in-circuit emulator, use the reset switch of the in-circuit emulator.

# **4.7 Use of SE Board as Single Unit**

#### **4.7.1 Mounting of PROM**

When the SE-17012 is used as a single unit, install a PROM (the  $\mu$ PD27C256AD,  $\mu$ PD27C512D or  $\mu$ PD27C1001AD) as the program memory.

A PROM satisfying the following conditions should be installed.

- $\bullet$  tacc < (Instruction cycle time/4) (tacc: Address setting  $\rightarrow$  data output delay time)
- PROM size
	- 256 Kb:  $\mu$ PD27C256AD-12, -15, -20, and equivalent 512 Kb: <sup>µ</sup>PD27C512D-12, -15, -20, and equivalent
	- 1 Mb:  $\mu$ PD27C1001AD-12, -15, -20, and equivalent

It is necessary to write one of the following output files in the PROM in advance as the program.

- PROM file (.PRO) for the  $\mu$ PD17012 output by the 17K Series assembler (AS17K)
- File output for PROM by the .XS0 or .XS1 command of the in-circuit emulator

**Cautions 1. Do not write the ICE file (.ICE) output by the AS17K to the in-circuit emulator in the PROM.**

- **2. The last address of the** µ**PD17012 program memory is 0FFFH.**
- **3. Mount the** µ**PD27C256AD, 27C512D, and 27C1001AD aligning the <**↑**> marks as shown in Figure 4-14, as the number of pins differs depending on the product.**

**Figure 4-14. Notes for Mounting PROM**

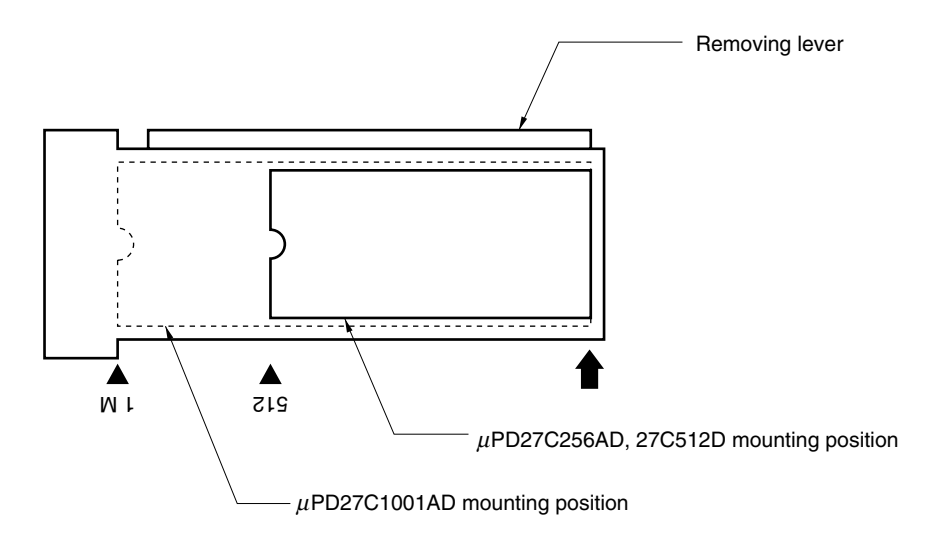

#### **4.7.2 Setting of ROM/RAM selection slide switch (SW3)**

The ROM/RAM selection slide switch (SW3) is the switch to set the program memory to be used.

#### **Figure 4-15. ROM/RAM Selection Slide Switch (SW3)**

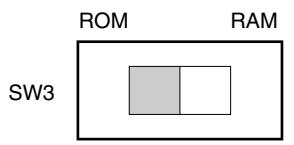

**Remark** The shaded area indicates the selected switch position.

#### **4.7.3 Setting of** µ**PD27C256AD,** µ**PD27C512D, 27C1001AD selection slide switch (SW2)**

The setting of the slide switch (SW2) depends on which of the  $\mu$ PD27C256AD/ $\mu$ PD27C512D/27C1001AD is used, as shown in Figure 4-16.

#### **Figure 4-16. Setting of** µ**PD27C256AD/**µ**PD27C512D, 27C1001AD Selection Slide Switch (SW2)**

#### **(a) When** µ**PD27C256AD is used**

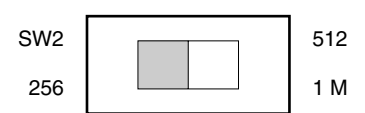

#### **(b) When** µ**PD27C512D or 27C1001AD is used**

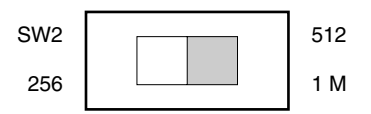

**Remark** The shaded area indicates the selected switch position.

#### **4.7.4 Supply of power**

 $+5$  V  $\pm$ 5% (Vcc) must be supplied to the SE-17012 from an external power supply via the CN11 pin.

If the target system uses a power supply voltage other than +5 V, this voltage may be supplied to the µPD17012 chip on the SE board via the emulation probe or CN12.

For further details, see the descriptions of the µPD6706GF level conversion chip and SE board power supply connections in **4.2 Level Conversion Chip (**µ**PD6706GF)** and **4.3 SE Board Power Supplies**, respectively.

The LED on the SE-17012 lights if Vcc is being supplied correctly. If this LED does not light, the following causes can be considered.

- No power is being supplied.
- An overcurrent is flowing (more than about 500 mA).

#### **4.7.5 Program execution**

Connect the SE-17012 and the target system as shown in Figure 4-17. When the power supply for the target system is turned on, the power is supplied to the SE-17012, the power-on reset works and a program is executed from address 0 of the program written on the PROM.

Furthermore, if the reset switch on the SE-17012 is pressed, the system is reset by force and the program written on the PROM is executed from address 0 in the same way as in a power-on reset.

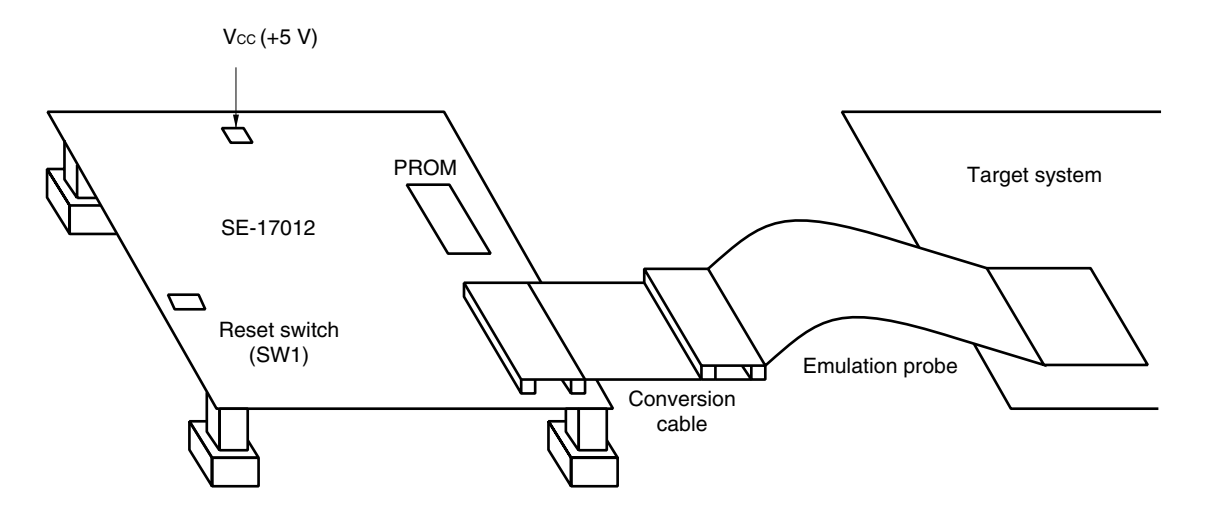

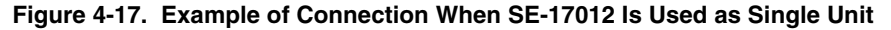

# **4.8 Monitor Pins**

The SE-17012 is provided with monitor pins to monitor the status of the following pins of the  $\mu$ PD17012 chip. The monitor pin names and their functions are shown in Table 4-5 and the layout of the monitor pins is shown in Figure 4- 18.

| <b>Monitor Pin Name</b> | Function                 | <b>Monitor Pin</b><br>Name | Function                 |
|-------------------------|--------------------------|----------------------------|--------------------------|
| CH <sub>1</sub>         | AIB <sub>0</sub> monitor | CH <sub>12</sub>           | CE monitor               |
| CH <sub>2</sub>         | $AlB1$ monitor           | CH <sub>13</sub>           | <b>FMIFC</b> monitor     |
| CH <sub>3</sub>         | $AlB2$ monitor           | <b>CH14</b>                | <b>AMIFC</b> monitor     |
| CH <sub>4</sub>         | AIB <sub>3</sub> monitor | CH <sub>15</sub>           | $F1B_1$ monitor          |
| CH <sub>5</sub>         | DB <sub>o</sub> monitor  | CH <sub>16</sub>           | PIB <sub>0</sub> monitor |
| CH <sub>6</sub>         | $DB_1$ monitor           | <b>CH17</b>                | P0C <sub>0</sub> monitor |
| CH <sub>7</sub>         | DB <sub>2</sub> monitor  | CH <sub>18</sub>           | $POC1$ monitor           |
| CH <sub>8</sub>         | DB <sub>3</sub> monitor  | <b>CH19</b>                | $P1A2$ monitor           |
| CH <sub>9</sub>         | E0 monitor               | CH <sub>20</sub>           | AIN monitor              |
| <b>CH10</b>             | <b>VCOL</b> monitor      | CH <sub>21</sub>           | User check monitor       |
| <b>CH11</b>             | <b>VCOH</b> monitor      |                            |                          |

**Table 4-5. Monitor Pin Names and Functions**

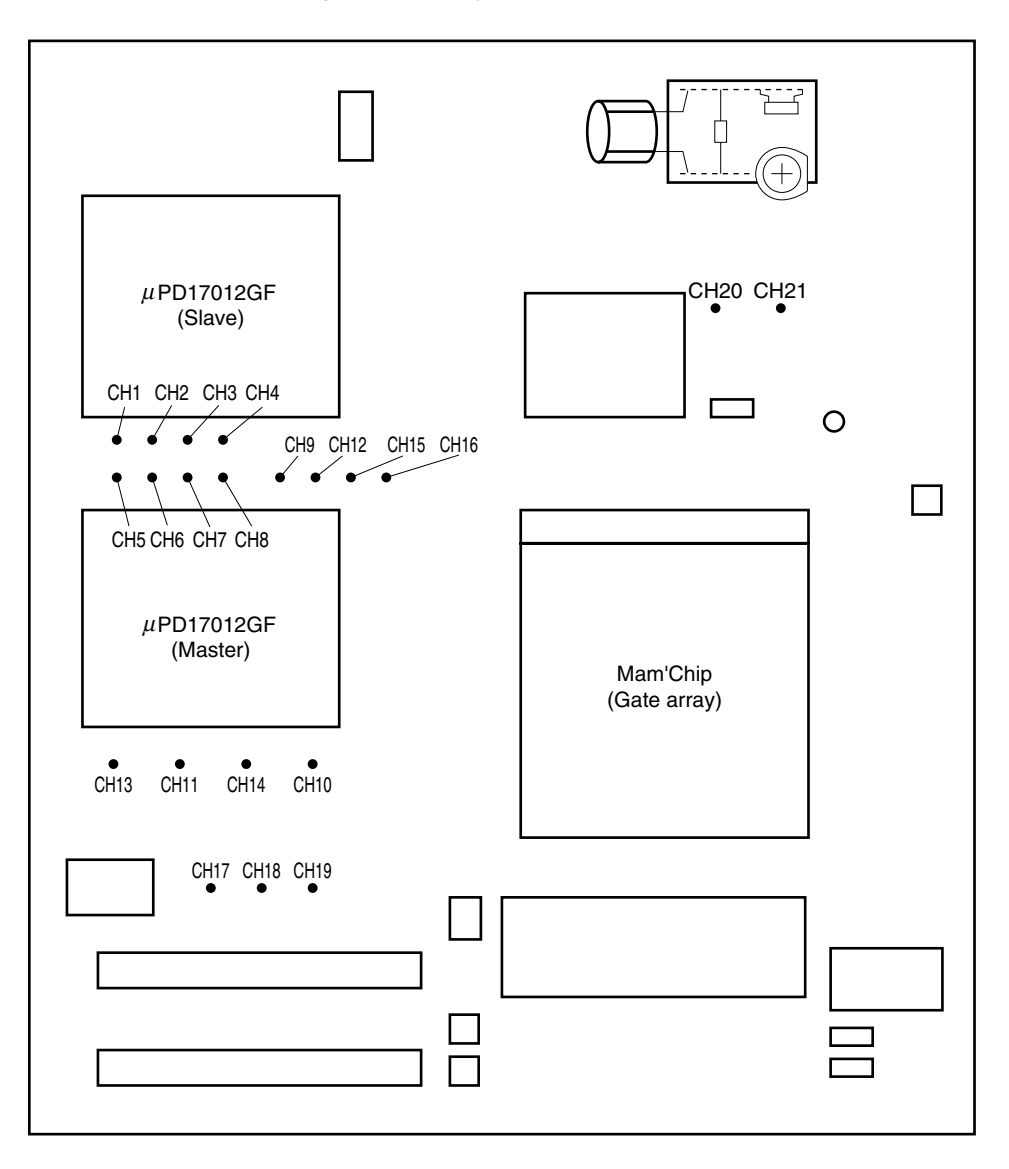

**Figure 4-18. Layout of Monitor Pins**

# **4.9 Setting at Shipment**

When the SE-17012 is shipped, the crystal resonator, jumper switches and slide switches are set as shown below.

#### **(1) Crystal resonator**

8 MHz and 4.5 MHz crystal resonators are mounted for the main clock and user clock, respectively.

#### **(2) Jumper switches and slide switches**

These switches are set as shown in the figures in Table 4-6. Use these switches after checking the set conditions.

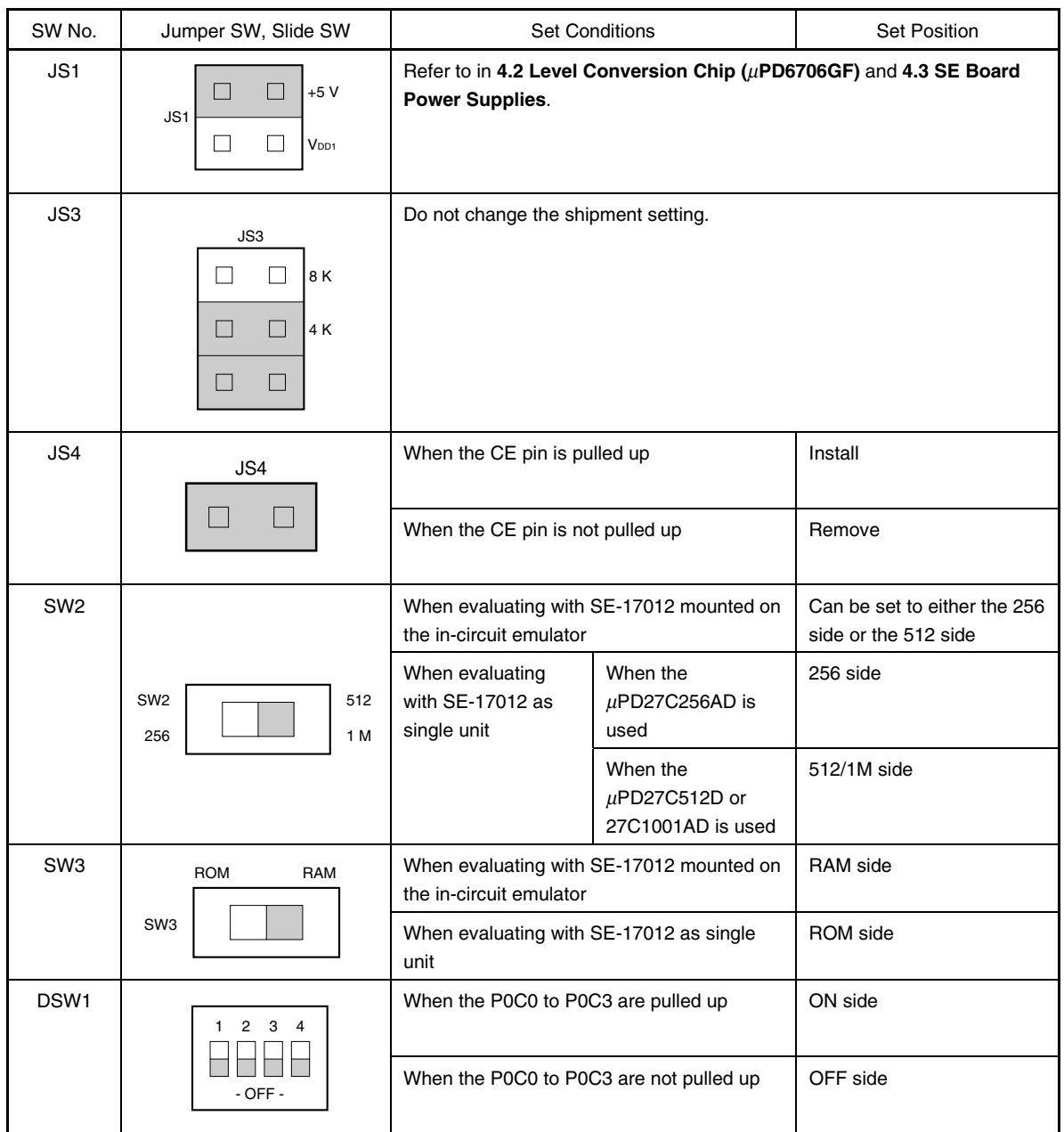

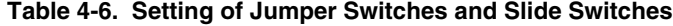

**Remark** The shaded area indicates the setting at shipment.

# **CHAPTER 5 CONNECTOR PIN TABLE**

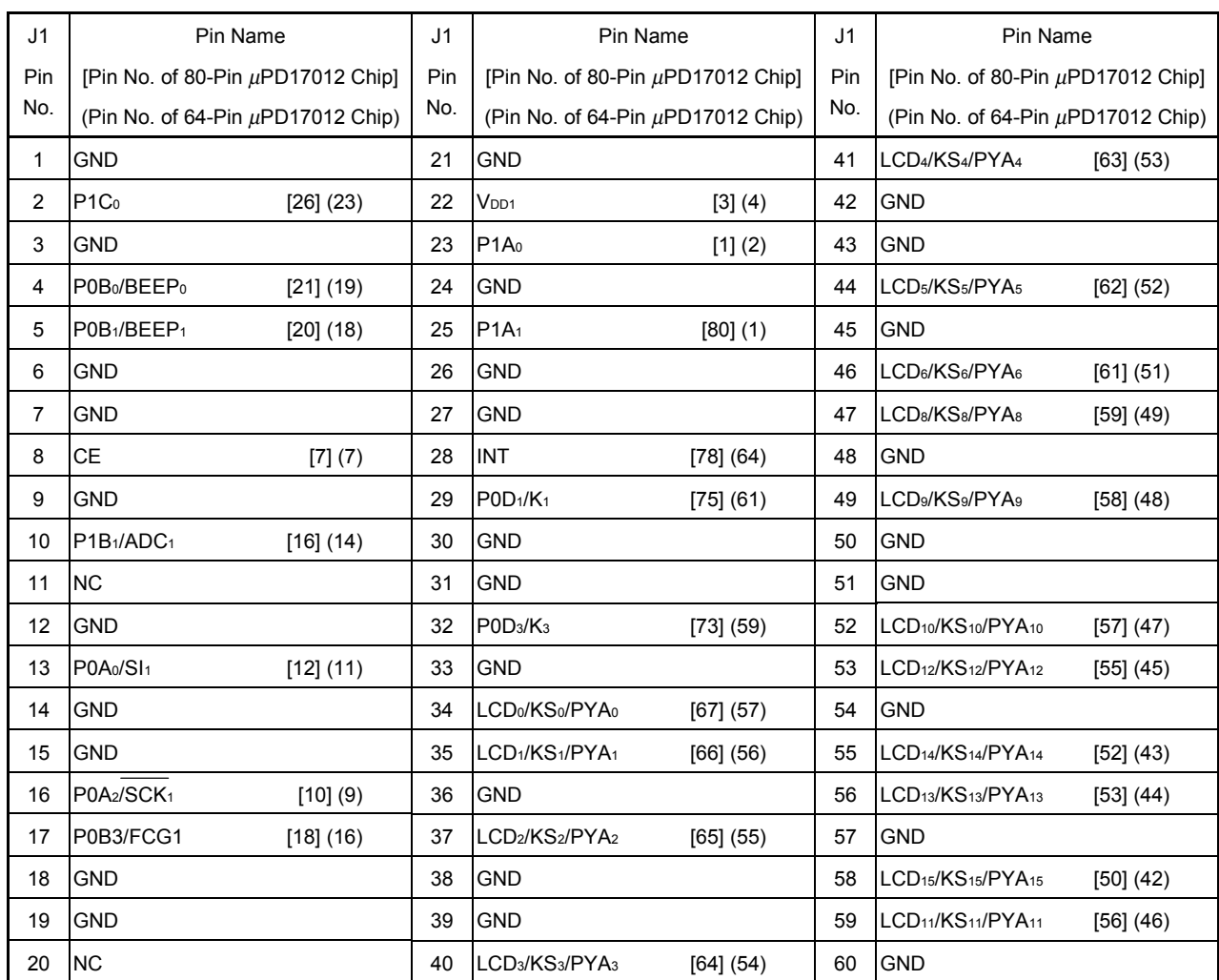

#### **Table 5-1. J1 Connector Pin Table**

**Remark** The signals VCOL, VCOH, FMIFC, and AMIFC are output from a BNC connector.

 $\star$ 

 $\star$ 

**Table 5-2. J2 Connector Pin Table**

| J2             | Pin Name                           |                | J2  | Pin Name                            |             | J <sub>2</sub> | Pin Name                            |             |
|----------------|------------------------------------|----------------|-----|-------------------------------------|-------------|----------------|-------------------------------------|-------------|
| Pin            | [Pin No. of 80-Pin µPD17012 Chip]  |                | Pin | [Pin No. of 80-Pin µPD17012 Chip]   |             | Pin            | [Pin No. of 80-Pin µPD17012 Chip]   |             |
| No.            | (Pin No. of 64-Pin µPD17012 Chip)  |                | No. | (Pin No. of 64-Pin µPD17012 Chip)   |             | No.            | (Pin No. of 64-Pin µPD17012 Chip)   |             |
| $\mathbf{1}$   | P <sub>1C<sub>3</sub></sub>        | [22] (20)      | 21  | <b>GND</b>                          |             | 41             | LCD <sub>19</sub> /P2H <sub>0</sub> | $[46]$ (38) |
| $\overline{c}$ | P0B <sub>2</sub> /FCG <sub>0</sub> | [19] (17)      | 22  | <b>NC</b>                           |             | 42             | <b>GND</b>                          |             |
| 3              | <b>GND</b>                         |                | 23  | P1A <sub>2</sub>                    | [77] (63)   | 43             | <b>GND</b>                          |             |
| 4              | P1B <sub>0</sub> /ADC <sub>0</sub> | [17] (15)      | 24  | <b>GND</b>                          |             | 44             | COM <sub>2</sub>                    | [42] (35)   |
| 5              | P1C <sub>2</sub>                   | [24] (21)      | 25  | P0D <sub>0</sub> /K <sub>0</sub>    | [76] (62)   | 45             | <b>GND</b>                          |             |
| 6              | <b>GND</b>                         |                | 26  | <b>GND</b>                          |             | 46             | P1D1                                | $[40]$ (33) |
| $\overline{7}$ | <b>GND</b>                         |                | 27  | <b>GND</b>                          |             | 47             | POC <sub>2</sub>                    | [34] (28)   |
| 8              | <b>NC</b>                          |                | 28  | POD <sub>2</sub> /K <sub>2</sub>    | [74] (60)   | 48             | <b>GND</b>                          |             |
| 9              | <b>GND</b>                         |                | 29  | P <sub>0C<sub>3</sub></sub>         | [33] (27)   | 49             | P <sub>1D<sub>3</sub></sub>         | [38] (31)   |
| 10             | P1C <sub>1</sub>                   | $[25]$ $(22)$  | 30  | <b>GND</b>                          |             | 50             | <b>GND</b>                          |             |
| 11             | POA <sub>1</sub> /SO <sub>1</sub>  | [11] (10)      | 31  | <b>GND</b>                          |             | 51             | <b>GND</b>                          |             |
| 12             | <b>GND</b>                         |                | 32  | LCD <sub>16</sub> /P2Eo             | [49] (41)   | 52             | P0C <sub>1</sub> /PWM <sub>1</sub>  | [35] (29)   |
| 13             | V <sub>DD2</sub>                   | $[8, 9]$ $(8)$ | 33  | <b>GND</b>                          |             | 53             | P1D <sub>0</sub>                    | [41] (34)   |
| 14             | <b>GND</b>                         |                | 34  | <b>GND</b>                          |             | 54             | <b>GND</b>                          |             |
| 15             | <b>GND</b>                         |                | 35  | LCD <sub>18</sub> /P2Go             | $[47]$ (39) | 55             | P1D <sub>2</sub>                    | [39] (32)   |
| 16             | <b>NC</b>                          |                | 36  | <b>GND</b>                          |             | 56             | P0C <sub>0</sub> /PWM <sub>0</sub>  | [37] (30)   |
| 17             | <b>NC</b>                          |                | 37  | LCD <sub>17</sub> /P2F <sub>0</sub> | [48] (40)   | 57             | <b>GND</b>                          |             |
| 18             | <b>GND</b>                         |                | 38  | <b>GND</b>                          |             | 58             | COM <sub>1</sub>                    | [44] (36)   |
| 19             | <b>GND</b>                         |                | 39  | <b>GND</b>                          |             | 59             | LCD7/KS7/PYA7                       | [60] (50)   |
| 20             | EO                                 | [2] (3)        | 40  | <b>COM</b> <sub>0</sub>             | $[45]$ (37) | 60             | <b>GND</b>                          |             |

**Remark** The signals VCOL, VCOH, FMIFC, and AMIFC are output from a BNC connector.

# **CHAPTER 6 PACKAGE DRAWING OF EMULATION PROBE, CONVERSION CABLE, AND CONVERSION SOCKET**

# **6.1 Package Drawing of Emulation Probe**

# **(1) Probe for 64-pin plastic QFP**

Part number: EP-17202GF

# **Figure 6-1. Package Drawing of EP-17202GF**

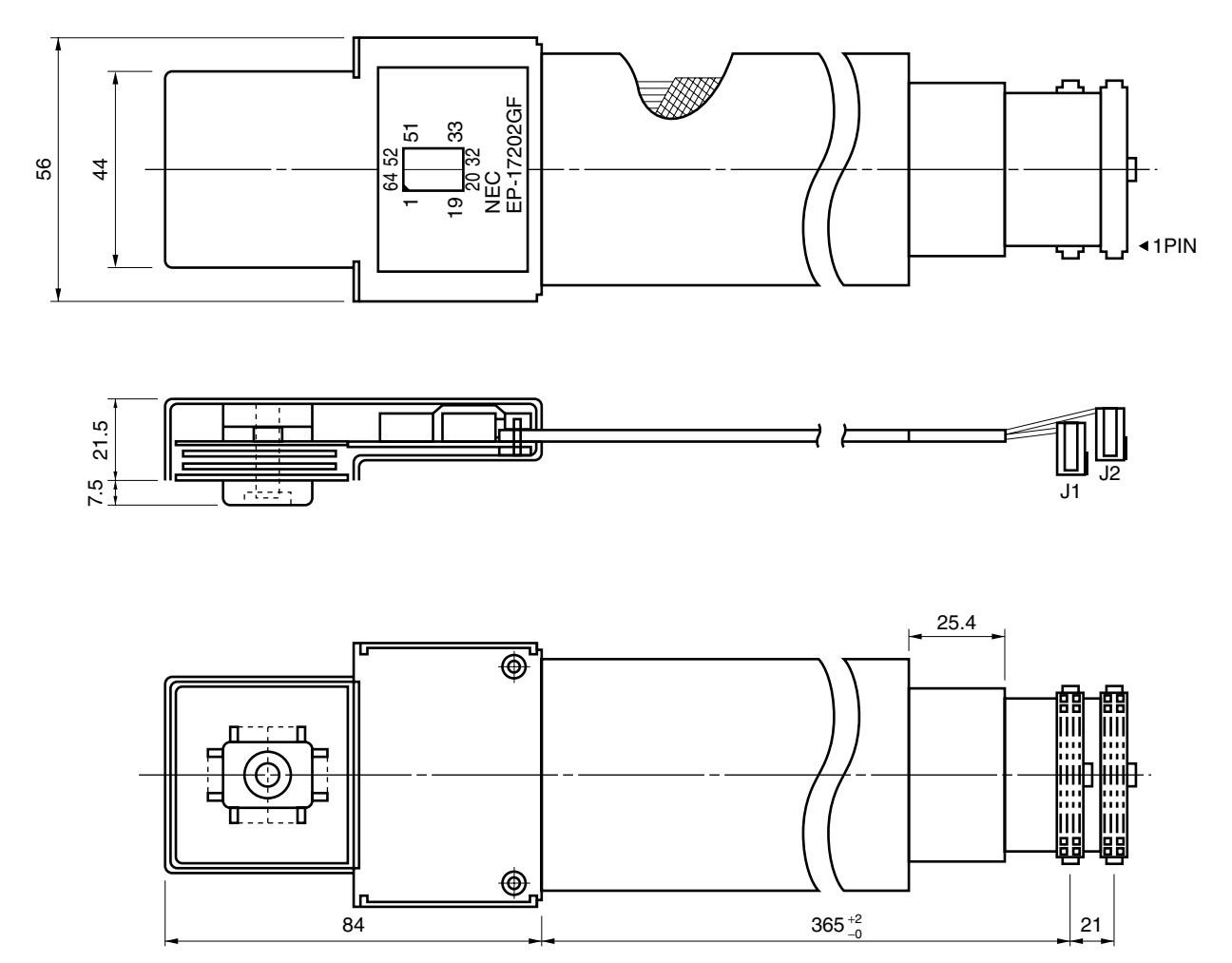

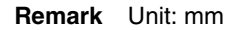

#### **(2) Probe for 80-pin plastic QFP**  $\star$

Part number: EP-17K80GC

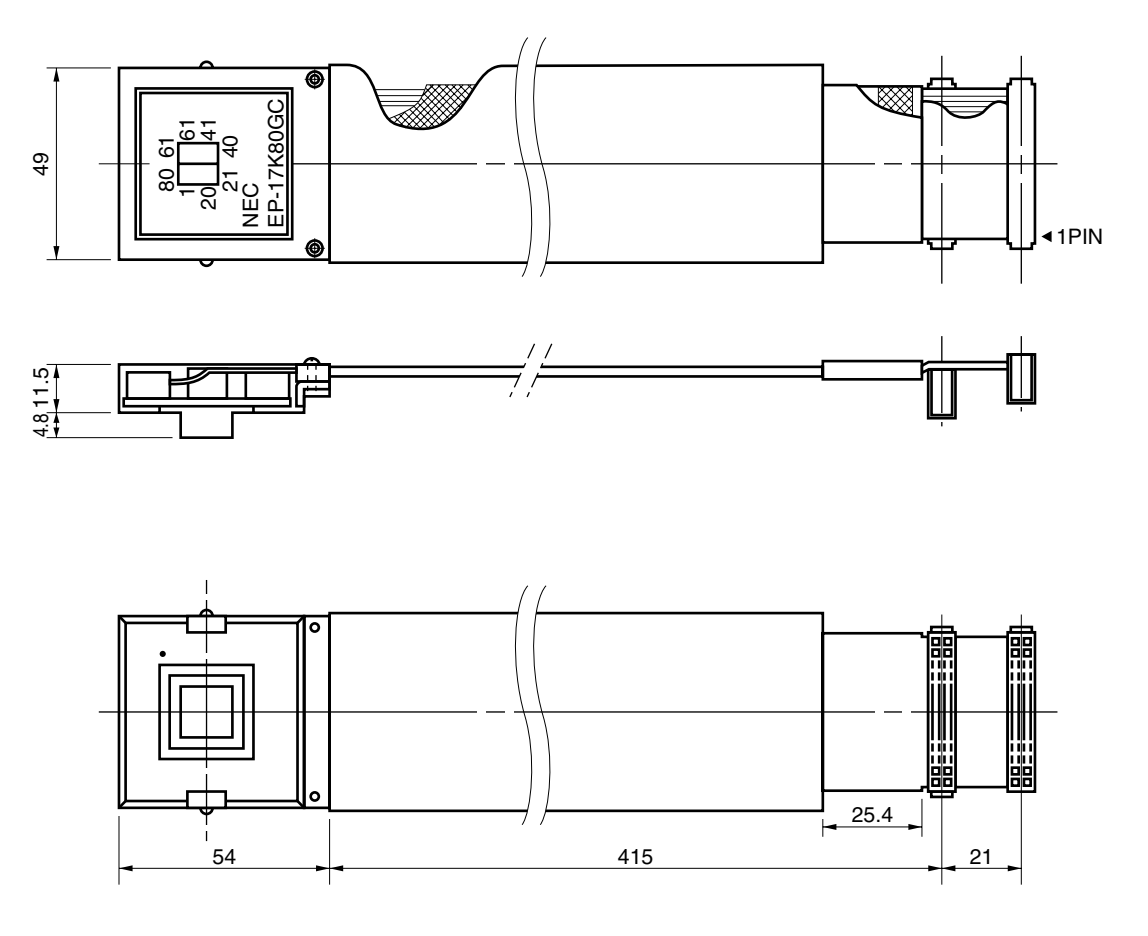

**Figure 6-2. Package Drawing of EP-17K80GC**

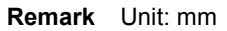

# **6.2 Package Drawing of Conversion Cable**

# **(1) 64GF conversion cable**

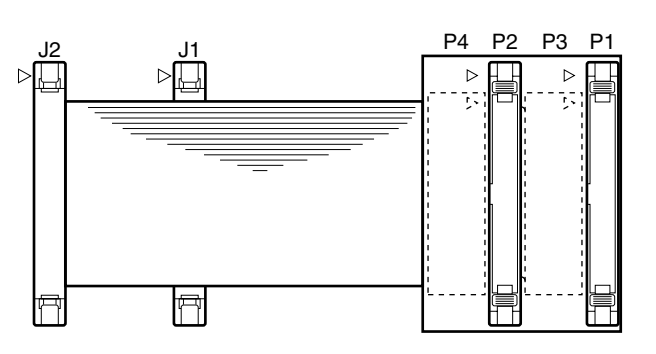

**Figure 6-3. Package Drawing of 64GF Conversion Cable**

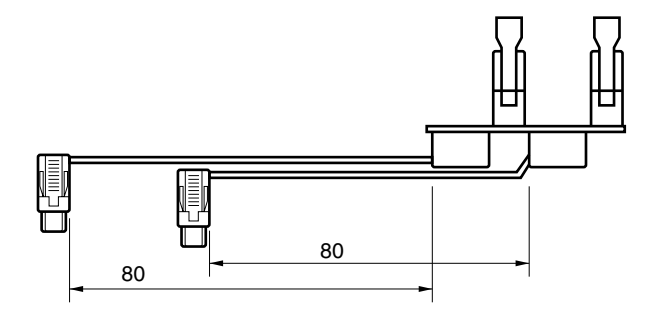

**Remark** Unit: mm

#### **(2) 80GF conversion cable**  $\star$

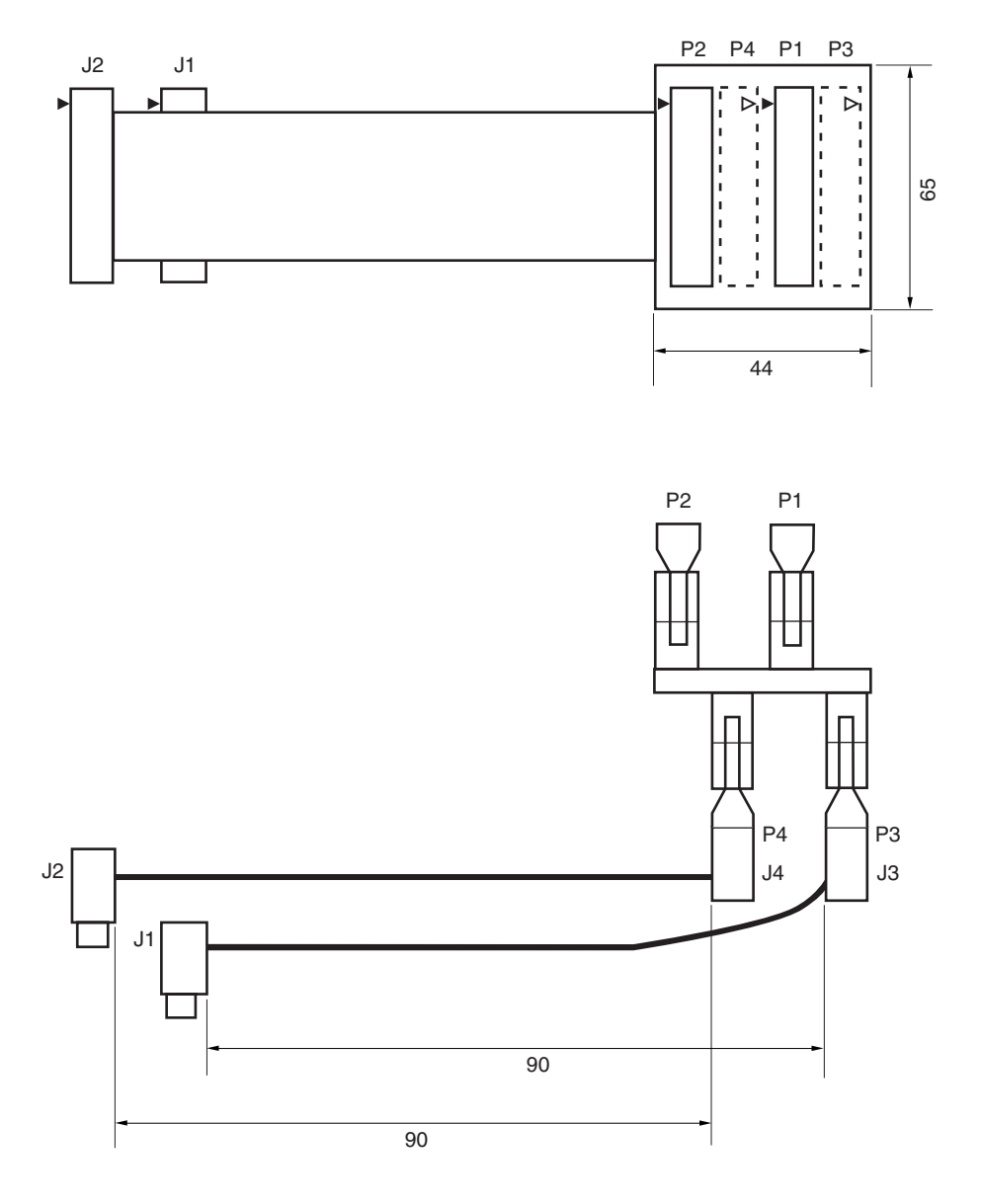

**Figure 6-4. Package Drawing of 80GC Conversion Cable**

**Remark** Unit: mm

# **6.3 Package Drawing of Conversion Socket and Recommended Pattern for Board Mounting**

# **(1) EV-9200G-64 and recommended pattern for board mounting**

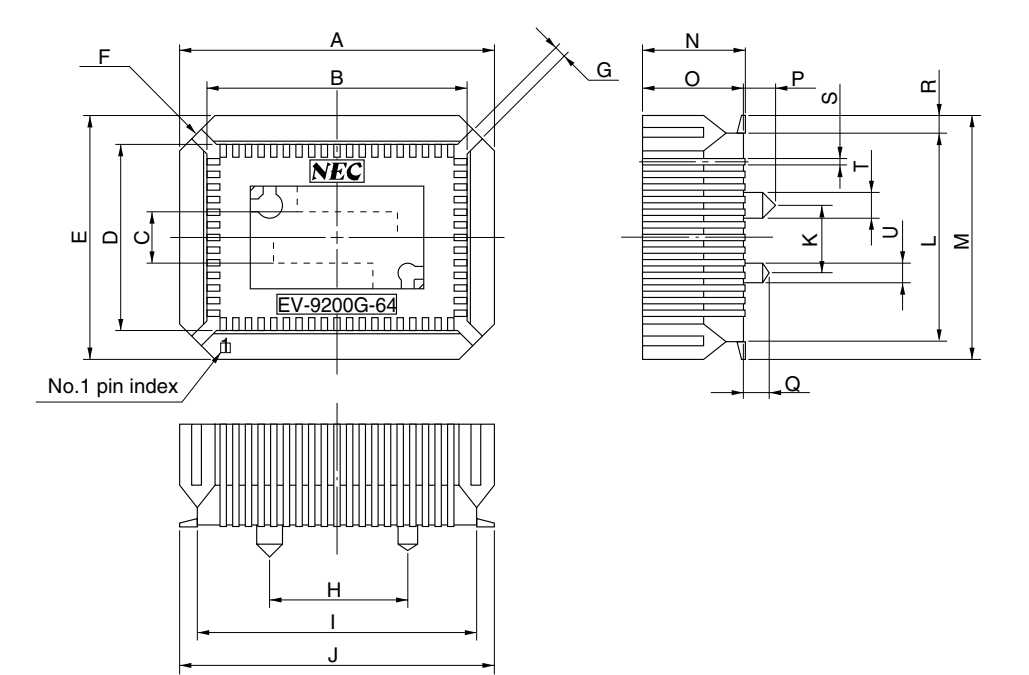

**Figure 6-5. Package Drawing of EV-9200G-64**

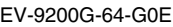

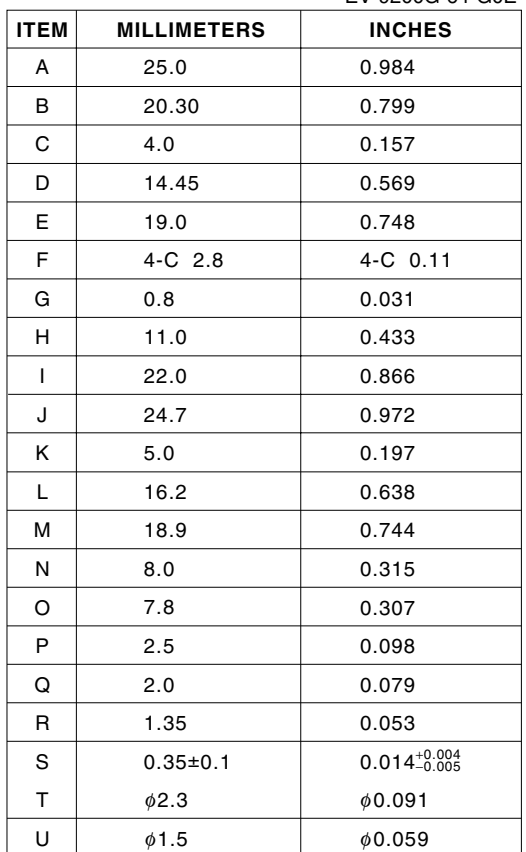

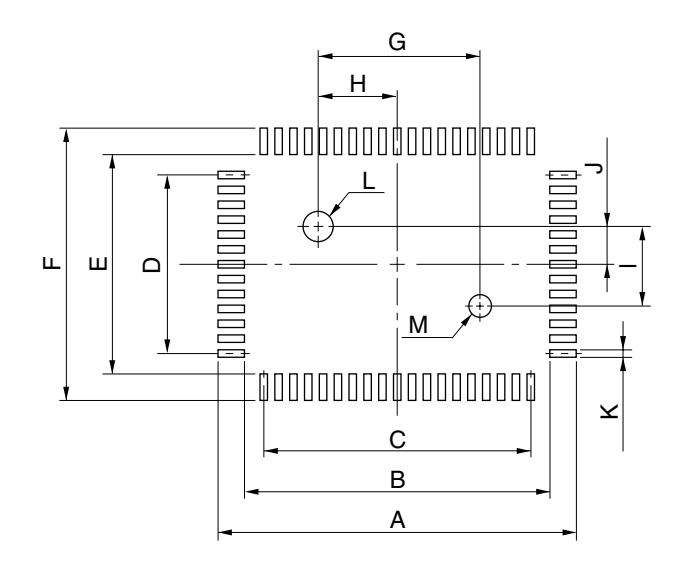

#### **Figure 6-6. Recommended Pattern for Mounting Board of EV-9200G-64**

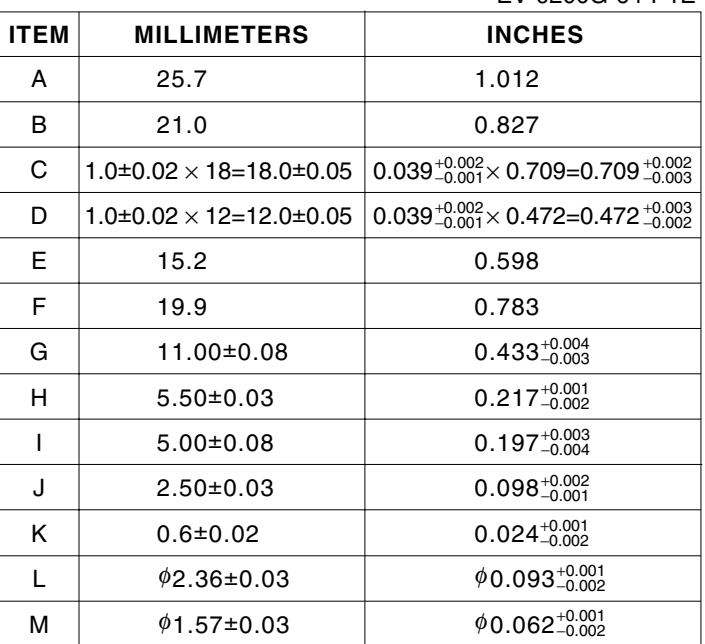

EV-9200G-64-P1E

Caution Some of the recommended dimensions of the the unit deviation of the consequence of the part of the part of the part of the part of the part of the part o mount pad for the conversion socket may differ from those of the mount pad for the target device. When a device is to be mounted, be sure to also **take the recommended dimensions of the mount pad for the device into consideration when designing.**

**(2) Package drawing of EV-9500GC-80 and recommended pattern for board mounting**

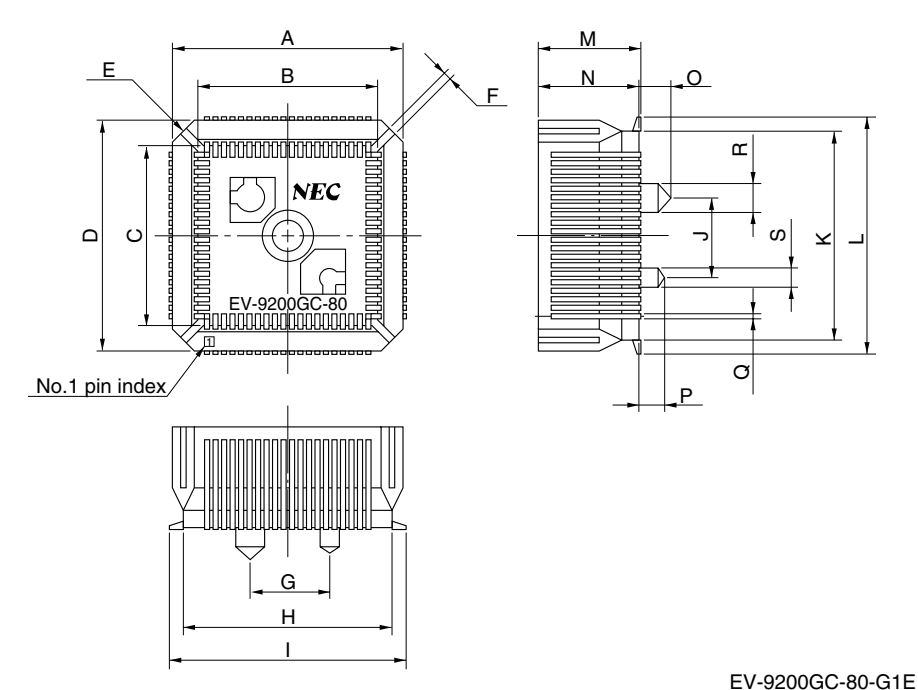

# **Figure 6-7. Package Drawing of EV-9200GC-80**

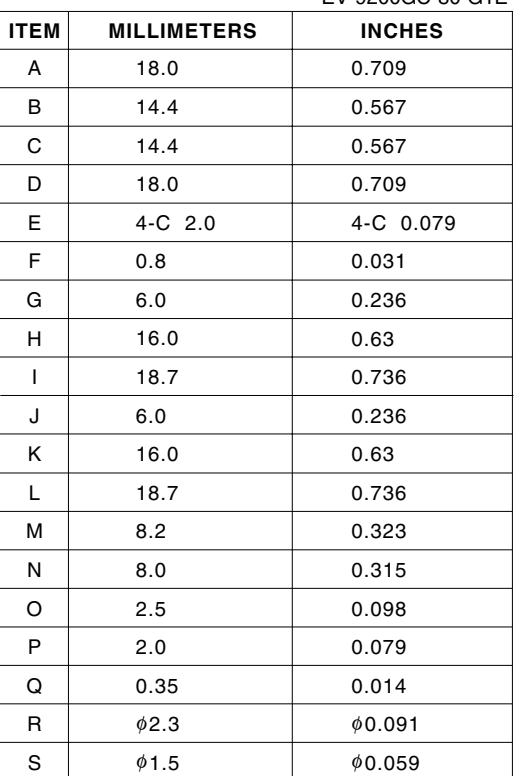

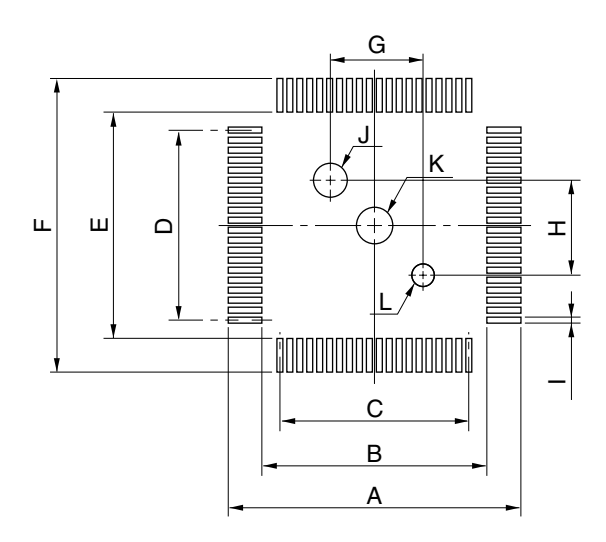

#### **Figure 6-8. Recommended Pattern for Mounting Board of EV-9200GC-80**

╈

EV-9200GC-80-P1E

| <b>ITEM</b> | <b>MILLIMETERS</b>                         | <b>INCHES</b>                                                    |
|-------------|--------------------------------------------|------------------------------------------------------------------|
| A           | 19.7                                       | 0.776                                                            |
| в           | 15.0                                       | 0.591                                                            |
| C           | $0.65 \pm 0.02 \times 19 = 12.35 \pm 0.05$ | $0.026^{+0.001}_{-0.002} \times 0.748 = 0.486^{+0.003}_{-0.002}$ |
| D           | $0.65 \pm 0.02 \times 19 = 12.35 \pm 0.05$ | $0.026_{-0.002}^{+0.001} \times 0.748 = 0.486_{-0.002}^{+0.003}$ |
| E           | 15.0                                       | 0.591                                                            |
| F           | 19.7                                       | 0.776                                                            |
| G           | $6.0 \pm 0.05$                             | $0.236^{+0.003}_{-0.002}$                                        |
| н           | $6.0 + 0.05$                               | $0.236_{0.002}^{+0.003}$                                         |
| ı           | $0.35 \pm 0.02$                            | $0.014^{+0.001}_{-0.001}$                                        |
| J           | $0.036 \pm 0.03$                           | $\phi$ 0.093+0.001                                               |
| κ           | $\phi$ 2.3                                 | 0.091                                                            |
| L           | $01.57 \pm 0.03$                           | $\phi$ 0.062+0.001                                               |

Caution Some of the recommended dimensions of the the device of the recommended annohologie of the mount pad for the conversion socket may differ from those of the mount pad for the target device. When a device is to be mounted, be sure to also **take the recommended dimensions of the mount pad for the device into consideration when designing.**

# **APPENDIX REVISION HISTORY**

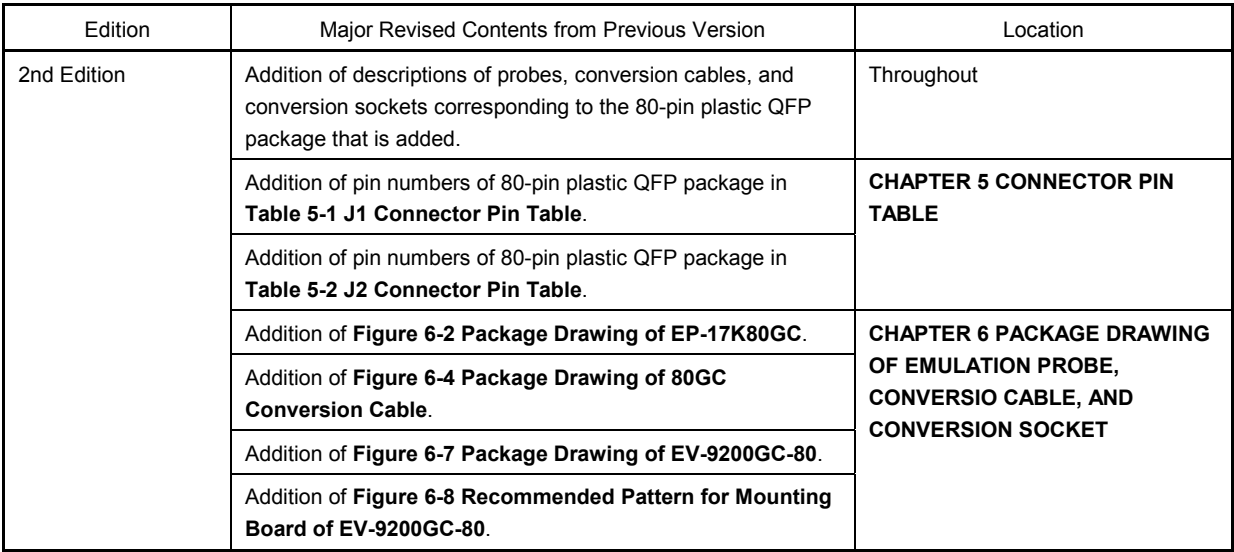

# NEC

# **Facsimile Message**

Although NEC has taken all possible steps to ensure that the documentation supplied to our customers is complete, bug free and up-to-date, we readily accept that errors may occur. Despite all the care and precautions we've taken, you may encounter problems in the documentation. Please complete this form whenever you'd like to report errors or suggest improvements to us.

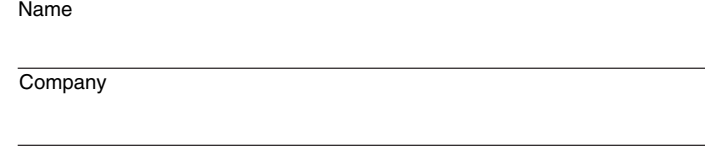

Tel. FAX

*Thank you for your kind support.*

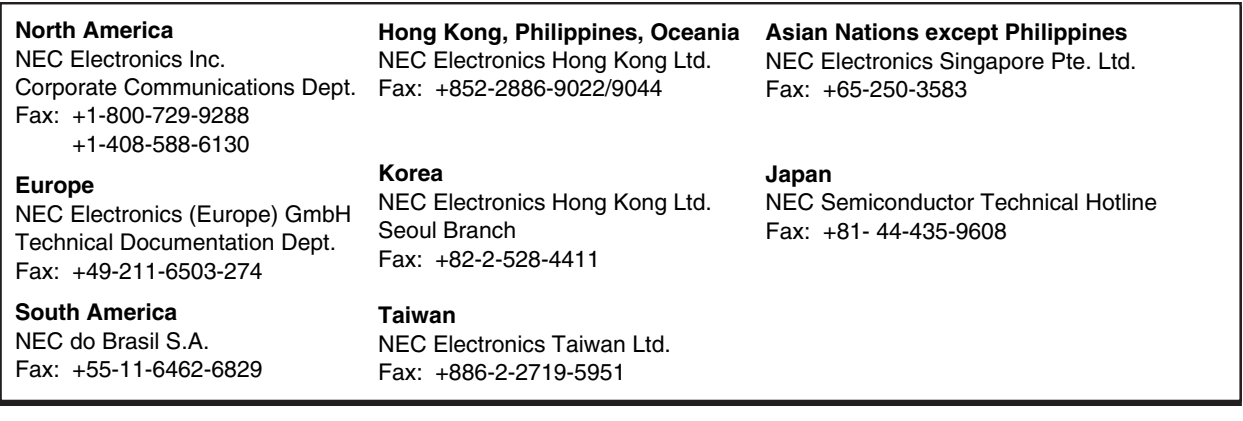

I would like to report the following error/make the following suggestion:

Document title: **Example 2018** 

**Address** 

From:

Document number: Page number:

If possible, please fax the referenced page or drawing.

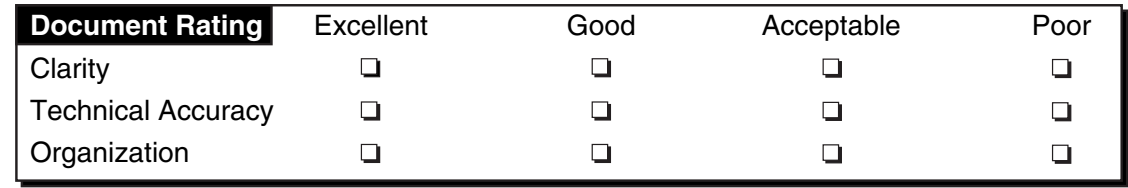